# 画像処理解説書

☆第2版☆

# 目 次  $\vert$

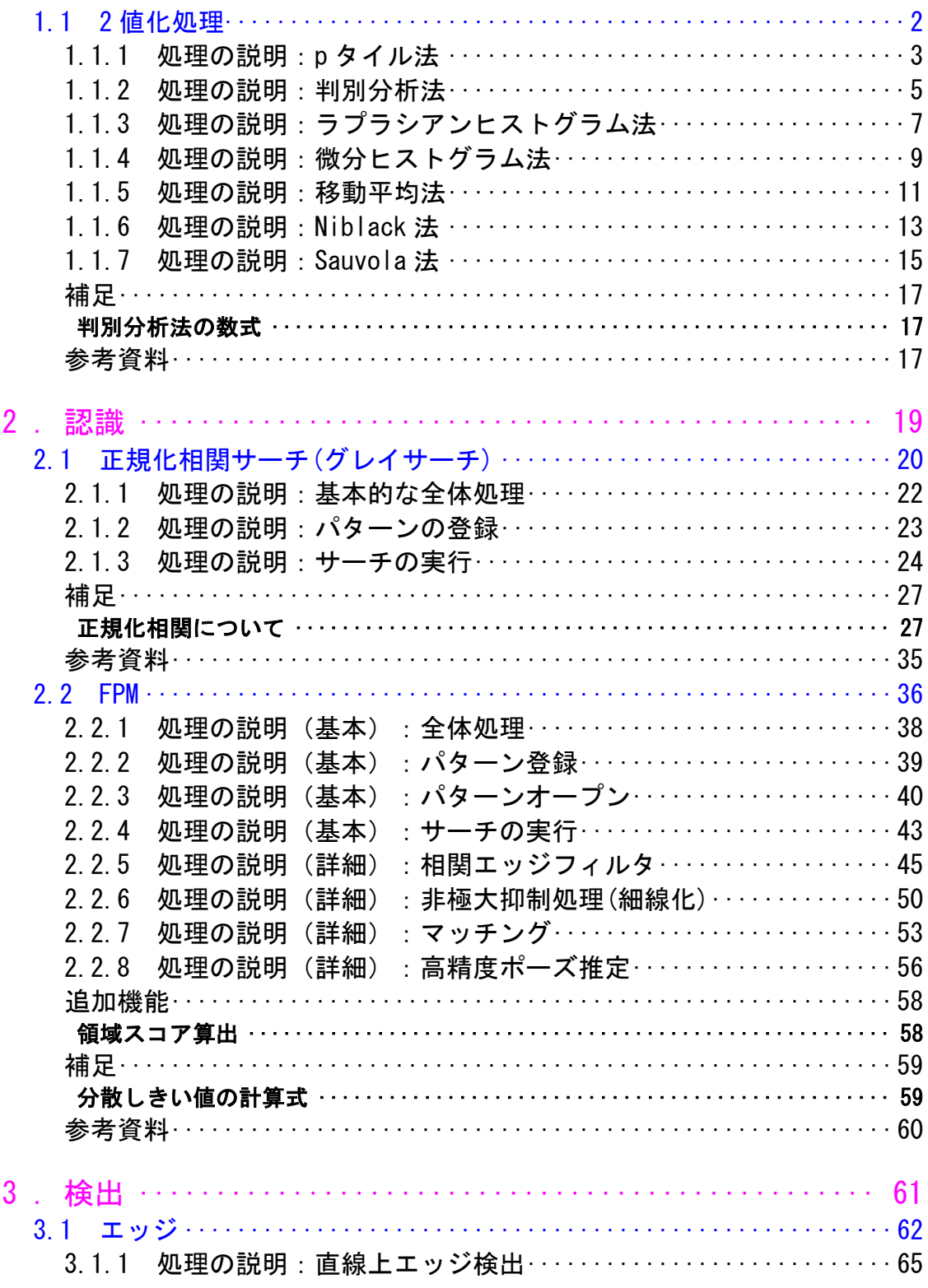

1. 画像

# 次

E

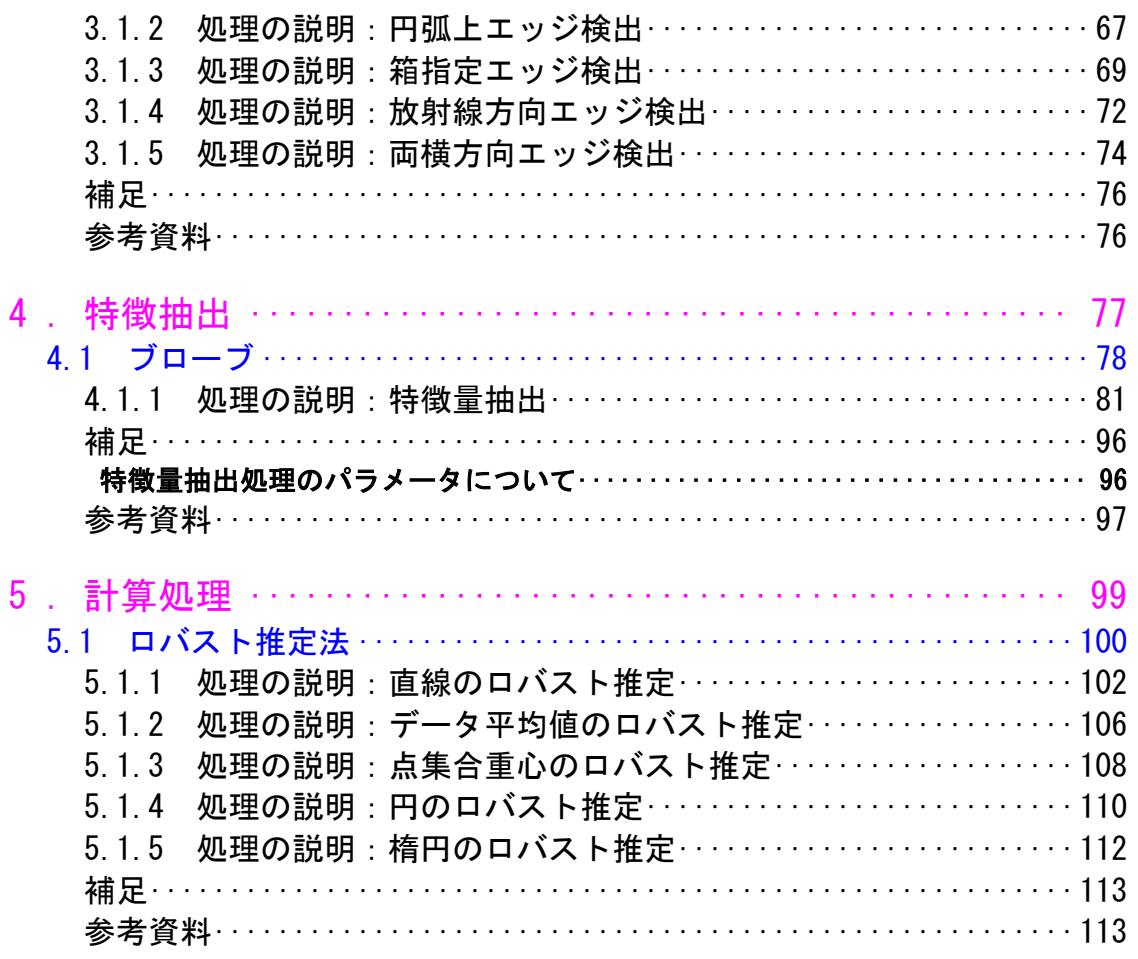

<span id="page-4-0"></span>.画像変換

# <span id="page-5-0"></span>1.1 2 値化処理

### 概要

2値化しきい値を決めるライブラリです。

本ライブラリには次の2値化処理ルーチンがあります。

- ・pタイル法
- ・判別分析法
- ・ラプラシアンヒストグラム法
- ・微分ヒストグラム法
- ・移動平均法
- ・Niblack法
- ・Sauvola法

### 関連ライブラリ

ありません。

#### 留意事項

ありません。

#### 用語の説明

#### 2値化しきい値

濃淡画像から2値画像へ変換するときの境界となる値です。各画素に対し、画素値 がしきい値未満の場合は0(黒)、しきい値以上の場合は1(白)とすることで2値画 像が出力されます。

#### 固定しきい値処理と動的しきい値処理

固定しきい値処理は画像全体に1つのしきい値を与えます。

一方、動的しきい値処理は一画素ごとにしきい値を決定し、影(シェーディング) による背景の変動を吸収しながら2値化します。そのため処理時間は固定しきい値処 理に劣りますが、影によるノイズを吸収し検査可能な画像を生成します。

# <span id="page-6-0"></span>1.1.1 処理の説明:p タイル法

### 概要

2値画像中の画素の割合が指定された割合になるしきい値を算出します。 固定しきい値処理です。

#### 解説

入力画像の濃度ヒストグラムを2分割したときに、画素の割合が指定された割合に なる分割値を求め、しきい値とします。対象物と背景の面積比が大体分かっている 場合に使用できます。

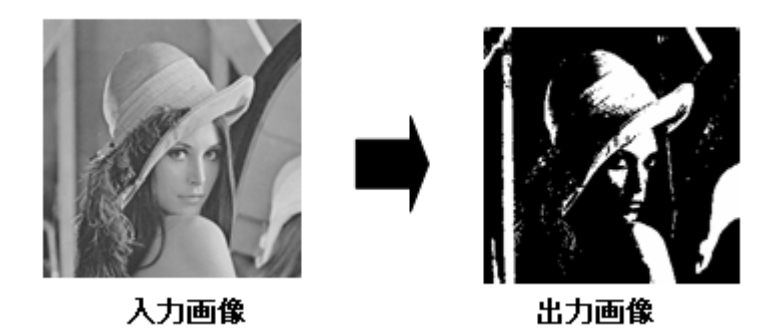

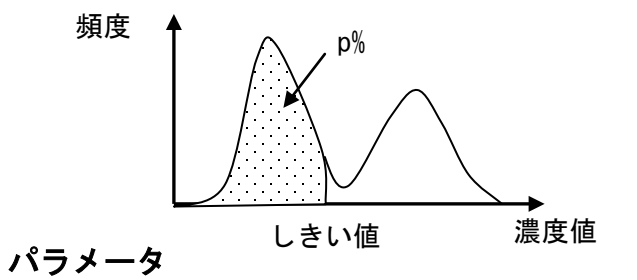

 割合 全画像中で黒にしたい画素数の割合

上図例では割合を80と設定したときの出力画像です。

以下に各ライブラリの変数名を記載しました。

- WIL FVCL::Conversion::CFvBinarizePTile
- FVX FvxChangeImage.Ptile

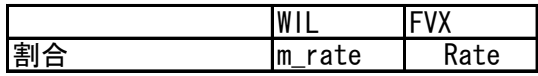

# 関連事項

ありません。

# その他

# <span id="page-8-1"></span><span id="page-8-0"></span>1.1.2 処理の説明:判別分析法

### 概要

入力画像の濃度ヒストグラムから谷の部分をしきい値とします。 固定しきい値処理です。

#### 解説

最も一般的なしきい値決定法です。あるしきい値によってヒストグラムを2クラス に分割した場合のクラス間分散が最大になるしきい値を選びます。

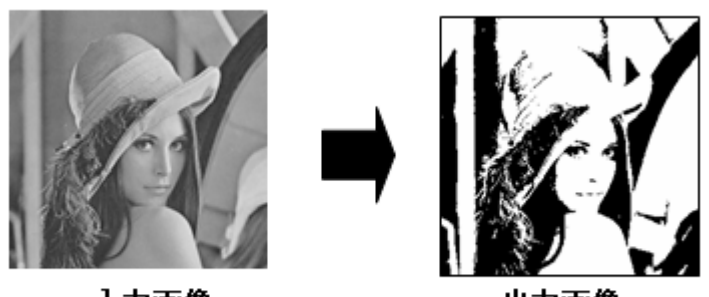

入力画像

出力画像

判別分析法は対象物と背景の面積比が大きく異なる場合、面積の大きい方の濃度 にしきい値が偏る傾向があります。この欠点を改善するには、しきい値決定の際に 対象物と背景の面積比をほぼ1:1にする必要があります。

なお、判別分析法の欠点を補うために考案された手法として、ラプラシアンヒス トグラム法、微分ヒストグラム法があります。

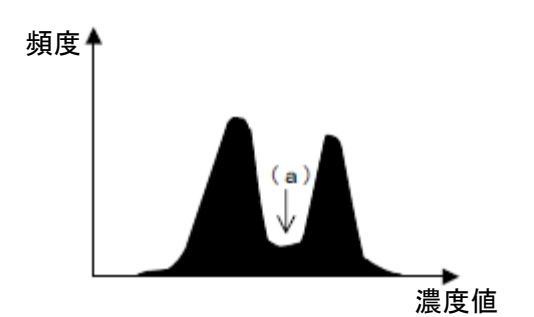

# パラメータ

ありません。

# 関連事項

[「処理の説明:ラプラシアンヒストグラム法」](#page-10-1) [「処理の説明:微分ヒストグラム法」](#page-12-1) [「補足」の「判別分析法の数式」](#page-20-3)

# その他

# <span id="page-10-1"></span><span id="page-10-0"></span>1.1.3 処理の説明:ラプラシアンヒストグラム法

#### 概要

入力画像のラプラシアン(二次微分)値によって、処理範囲を対象物と背景の境 界付近のみに限定し判別分析法を行う手法です。固定しきい値処理です。

#### 解説

判別分析法は、対象物と背景の面積比が大きく異なる場合や濃淡変化が小さい場 合に、原画像に忠実に2値化できないことがあります。そこで濃淡変化の大きい部分 のみに注目してヒストグラムを作成し、しきい値を決定することでその欠点を補っ た手法です。

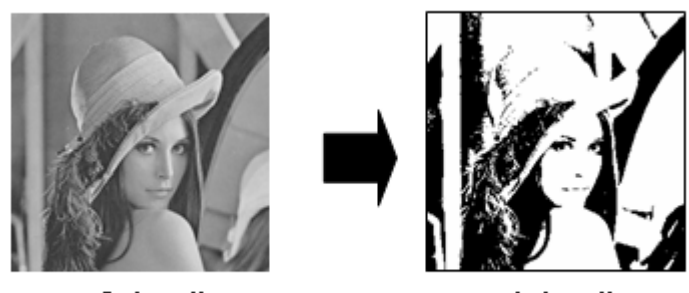

入力画像

出力画像

以下に処理範囲を限定するアルゴリズムを示します。

図1に示したように対象物と背景の境界付近では二次微分絶対値が大きくなります。 そこで、二次微分絶対値が"微分しきい値"以上の領域のみに処理範囲を限定しま す。

その様子を図2に示します。点線で囲まれた赤線の部分が、境界付近に限定された処 理範囲を示しています。また、"微分しきい値"は以下の式で決定されます。

(微分しきい値) = (二次微分最大値) × (係数)

その後、限定された処理範囲において判別分析法と同等の処理を行い、しきい値を 決定します。

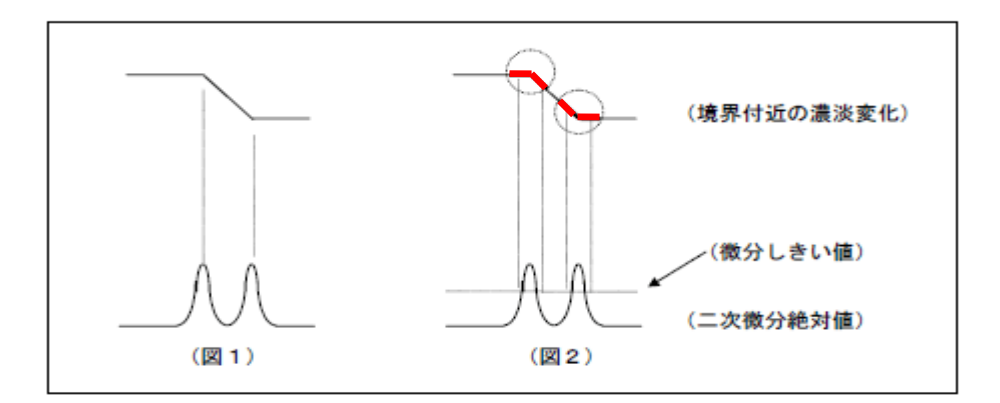

判別分析法の欠点を補うために考案された他の手法として、微分ヒストグラム法が あります。

パラメータ

係数

どの程度の濃淡変化まで注目するかを決定します。 対象物の濃淡変化が小さい場合低く設定してください。

上図例は係数を50とした場合の出力画像です。

以下に各ライブラリの変数名を記載しました。

- WIL FVCL::Conversion::CfvBinarizeLaplacian
- FVX FvxChange Image. LapHist

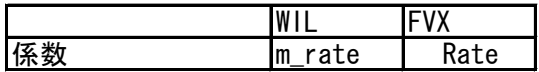

### 関連事項

[「処理の説明:判別分析法」](#page-8-1) [「処理の説明:微分ヒストグラム法」](#page-12-1)

### その他

# <span id="page-12-1"></span><span id="page-12-0"></span>1.1.4 処理の説明:微分ヒストグラム法

#### 概要

入力画像の一次微分値によって、処理範囲を対象物と背景の境界付近のみに限定 してしきい値を決める手法です。固定しきい値処理です。

#### 解説

画像データから、一次微分絶対値の大きい画素を抽出し各濃度の一次微分絶対値 の和をとった微分ヒストグラムを作成します。その微分ヒストグラムの頻度最大の 濃度をしきい値とします。

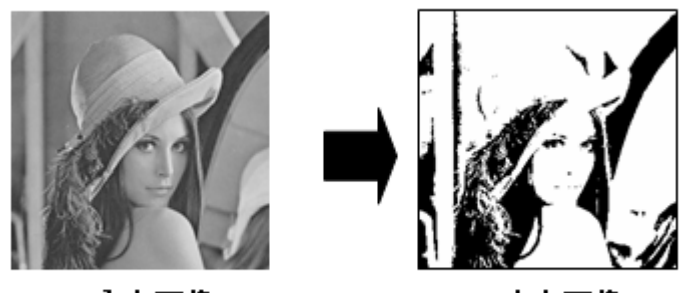

入力画像

出力画像

ラプラシアンヒストグラム法と同じく、判別分析法の欠点を補った手法です。ラ プラシアンヒストグラム法との違いは濃淡変化が小さい場合により有効である点で す。

微分ヒストグラム法も判別分析法の欠点を改善するために考案された手法で、処理 範囲を限定し、しきい値決定処理を行う点ではラプラシアンヒストグラム法と同じ です。

異なる点は、最後のしきい値決定アルゴリズムに判別分析法を使用していない点で す。そのため、判別分析法の欠点の一つである濃淡変化の小さい画像への適用が可 能となっています。

図1に示したように、対象物と背景の理想しきい値濃度付近では一次微分絶対値が大 きくなります。これを利用して、一次微分絶対値の大きい画素のみを選んでヒスト グラムを作成すれば、ヒストグラムが最大頻度を示す濃度をしきい値とみなせます。 そこで図2に示すように、"微分しきい値"以上の画素のみを処理対象としてヒスト グラムを作成し、ヒストグラムが最大頻度を示す濃度をしきい値とします。 また、"微分しきい値"は以下の式で決定されます。

(微分しきい値) = (一次微分最大値) × (係数)

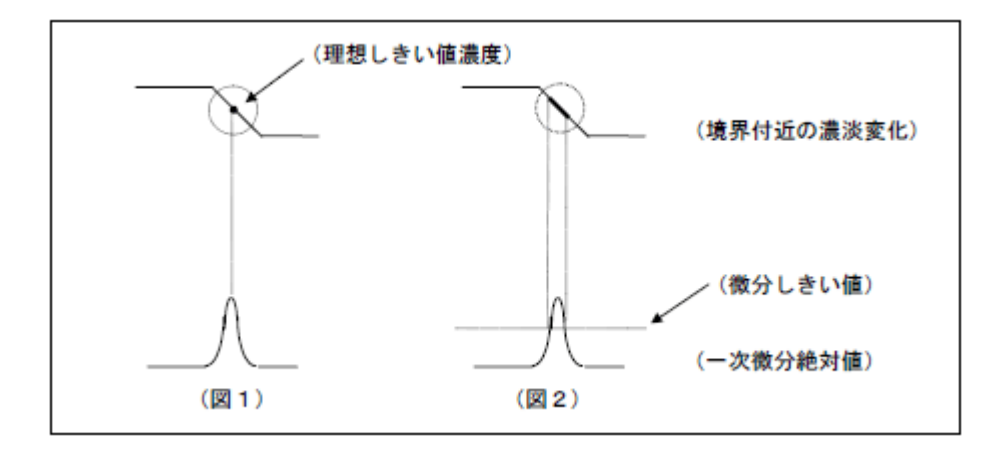

判別分析法の欠点を補うために考案された他の手法として、ラプラシアンヒストグ ラム法があります。

## パラメータ

● 係数 どの程度の濃淡変化まで注目するかを決定します。 対象物の濃淡変化が小さい場合低く設定してください。

上図例は係数を50とした場合の出力画像です。

以下に各ライブラリの変数名を記載しました。

- WIL FVCL::Conversion::CFvBinarizeGradient
- FVX FvxChangeImage. GradHist

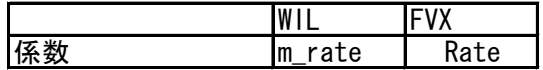

#### 関連事項

[「処理の説明:判別分析法」](#page-8-1) [「処理の説明:ラプラシアンヒストグラム法」](#page-10-1)

### その他

# <span id="page-14-0"></span>1.1.5 処理の説明:移動平均法

#### 概要

各画素で周辺の局所領域の平均値をとり、画素の濃度と平均値を比べ1画素単位で 2値化します。動的しきい値処理です。

### 解説

各画素で周辺の局所領域の平均値をとり、画素の濃度と平均値を比べ1画素単位で 2値化していきます。対象画素の濃度が周辺領域の平均値よりも大きかったら白、小 さかったら黒とします。

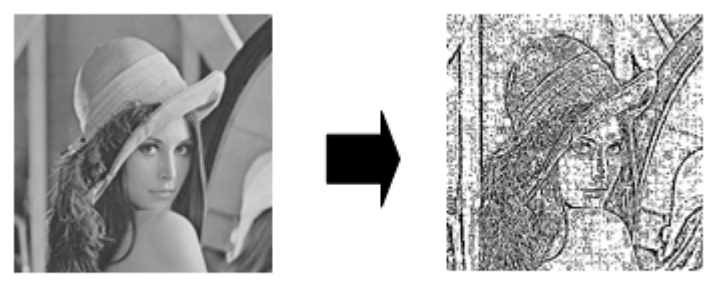

入力画像

出力画像

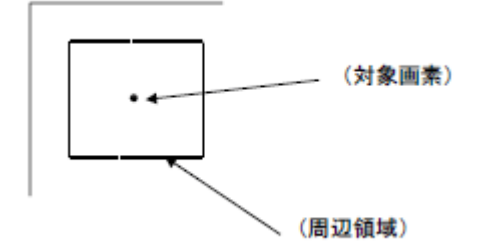

この手法の欠点は、周辺領域に対象物の濃淡変化が含まれない場合も対象物があ る場合と同様の2値化処理を行うので、そのような領域では背景の微妙な濃淡変化が ノイズとなって2値画像に現れる点です。よって、処理範囲全域に対象物が存在する ICパターン等の2値化に適しています。

### パラメータ

- 局所領域横サイズ 周辺領域の横方向の大きさです。
- 局所領域縦サイズ 周辺領域の縦方向の大きさです。 対象物の大きさ(文字であれば太さ)が大きいものほど大きく設定してくださ い。

上図例は横サイズ3、縦サイズ3とした場合の出力画像です。

以下に各ライブラリの変数名を記載しました。

- WIL FVCL::Conversion::CFvBinarizeShiftAverage
- FVX FvxChange Image. ShiftAve

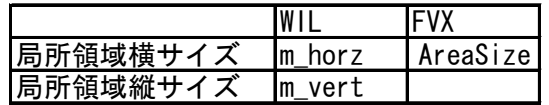

FVXは縦横同じサイズとするため、パラメータはAreaSize1つとなります。

#### 関連事項

ありません。

## その他

# <span id="page-16-0"></span>1.1.6 処理の説明:Niblack 法

### 概要

局所平均値と標準偏差を用いてNiblack法により1画素単位で2値化します。 動的しきい値処理です。

### 解説

入力画像の注目画素の閾値を、その周辺画素の平均値と標準偏差を用いて決定し、 動的な2値化を行います。周辺画素として統計値を計算する局所領域のサイズはパラ メータにより変更することが出来ます。

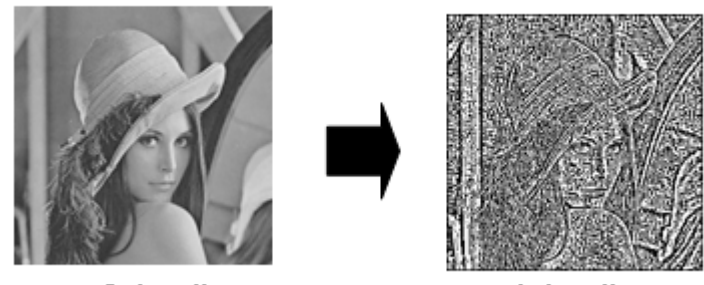

入力画像

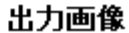

各画素のしきい値T(i, j)は下式に従って行われます。

 $T(i, j) = m(i, j) + k \cdot s(i, j)$ 

- $\bullet \quad m(i,j)$ は注目画素 $(i,j)$ 周辺指定範囲内画素の平均値
- $\bullet \quad s(i,j)$ は注目画素 $(i,j)$ 周辺指定範囲内画素の標準偏差
- $\,k\,$  はユーザー指定の係数

# パラメータ

- 局所領域横サイズ 周辺領域の横方向の大きさです。
- 局所領域縦サイズ 周辺領域の縦方向の大きさです。
- 係数 しきい値に対する標準偏差の影響度を調整するパラメータです。

上図例は横サイズ3、縦サイズ3、係数0とした場合の出力画像です。

以下に各ライブラリの変数名を記載しました。

- WIL FVCL::Conversion::CFvBinarizeNiblack
- FVX FvxChangeImage. Niblack

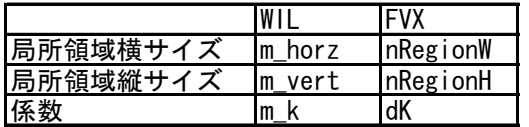

## 関連事項

ありません。

## その他

# <span id="page-18-0"></span>1.1.7 処理の説明:Sauvola 法

#### 概要

局所平均値と標準偏差を用いてSauvola法により1画素単位で2値化します。 動的しきい値処理です。

#### 解説

入力画像の注目画素のしきい値を、その周辺画素の平均値と標準偏差を用いて決 定し、動的な2値化を行います。周辺画素として統計値を計算する局所領域のサイズ はパラメータにより変更することが出来ます。 各画素のしきい値T(i,j)は下式に従って行われます。

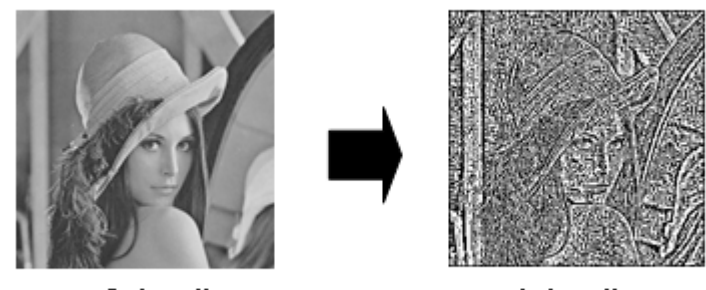

入力画像

出力画像

各画素のしきい値T(i, j)は下式に従って行われます。

$$
T(i,j) = m(i,j) \cdot \left[1 + k \cdot \left(\frac{s(i,j)}{R} - 1\right)\right]
$$

- $m(i, j)$ は注目画素 $(i, j)$ 周辺指定範囲内画素の平均値
- $s(i,j)$ は注目画素 $(i,j)$ 周辺指定範囲内画素の標準偏差
- $k \geq R$ はユーザー指定の係数

Sauvola法はNiblack法の改善手法です。Niblack法に比べるとSauvola法は標準偏差 の影響を重視し、係数  $k$  の影響も小さくなっています。

# パラメータ

- 局所領域横サイズ 周辺領域の横方向の大きさです。
- 局所領域縦サイズ 周辺領域の縦方向の大きさです。
- 係数  $k$  ,  $R$ しきい値に対する標準偏差の影響度を調整するパラメータです。

上図例は横サイズ3、縦サイズ3、係数  $k$  0、係数  $R$  0とした場合の出力画像です。

以下に各ライブラリの変数名を記載しました。

- WIL FVCL::Conversion::CFvBinarizeSauvola
- FVX FvxChangeImage.Sauvola

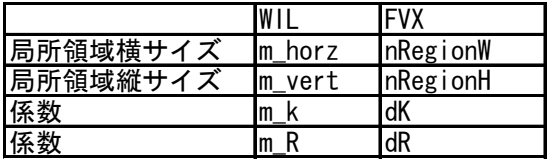

# 関連事項

ありません。

### その他

# <span id="page-20-3"></span><span id="page-20-0"></span>補足

<span id="page-20-1"></span>判別分析法の数式

判別分析法とは、あるしきい値によってヒストグラムを2クラスに分割した場合 のクラス間分散 $\delta^2_B(k)$ が最大になるしきい値 $k$ を決定する手法です。

 $\delta_B^2(k) = \omega_0 (\mu_0 - \mu_T)^2 + \omega_1 (\mu_1 - \mu_T)^2$ ただし、  $n_i = \nu \times \nu_i$ の画素数  $N = 4 = \pm \frac{1}{2}$  $P_i = n_i/N$  $\omega_0 = \sum p_i$  $\frac{k}{2}$  $lim_{l}$ ,  $\omega_1 = \sum p_i$  $\overline{a}$  $l = k + l$  $\mu_0 = \sum_i \nu_i$  $\frac{k}{2}$  $l=l$  $\omega_0$  ,  $\mu_1 = \sum_i \nu_i$  $\overline{a}$  $l = k + l$  $\omega_1$ ,  $\mu_T = \sum_i \nu_i$  $\overline{a}$  $l=l$ 

※上式では、濃淡レベルを{1,2, ...,L}とし、しきい値kは画素を レベル[1,k]と、レ ベル $[k + 1, L]$ の2クラス $C_0$ , $C_1$ に分割するものとします。

# <span id="page-20-2"></span>参考資料

弊社資料「しきい値自動決定ライブラリについて」

弊社ホームページ[\(http://www.fast-corp.co.jp/\)](http://www.fast-corp.co.jp/)の以下をたどることでダウンロ ードできます。

ユーザ・サポート > 各種ドキュメント > その他技術情報 > 画像処理についての資 料

# <span id="page-22-0"></span>.認識

# <span id="page-23-0"></span>2.1 正規化相関サーチ(グレイサーチ)

#### 概要

正規化相関法により、濃淡画像の中から登録パターンの位置を探し、類似性を計 測します。

濃度を正規化したパターンマッチングを行っていますので

- ・外乱光及び照明装置の劣化等による、照度の変化
- ・ITVカメラのフォーカスのズレ
- ・サーチするパターンの変化(小量のキズ、カケ等がある場合

に影響されることが少なく、2値画像では認識できない複雑な階調を持ったパターン を、探し出すことができます。

#### 関連ライブラリ

同様のサーチ機能を持つライブラリとして、FPMライブラリがあります。 正規化相関サーチとの比較については「FPM」の「関連ライブラリ」をご覧ください。

#### 留意事項

ありません。

#### 用語の説明

マスク

登録するパターンに対し、サーチの対象としない部分を画素単位で設定すること ができます。この不感帯をマスクといいます。マスクを使うことで、余分な情報を 登録しないようにする、任意の形状のパターンを登録する、といったことができま す。

#### 濃淡画像の圧縮

正規化相関サーチでは近傍にあるいくつかの画素を1つの画素に置き換えること で画像を圧縮しています。画像のサイズが小さくなりますので、サーチ実行を高速 化することができます。また、正規化相関サーチがスパイク性ノイズに強いのは、 この圧縮の効果です。

#### 正規化相関法

2つの多次元データの相関(類似度)をはかる統計的手法のひとつです。 詳しくは[「補足」の「正規化相関について」](#page-30-2)をご覧ください。

#### サブピクセル

画素をさらに細分化したときの呼び方です。 正規化相関サーチでは近傍の相関値を使った計算により、位置座標の小数点以下の 値も出力します。

#### 回答基準点、パターン基準点

登録するパターンに設定される点です。 サーチの結果得られる回答通知座標はここで指定した点に対応する座標で与えられ ます。

# <span id="page-25-0"></span>2.1.1 処理の説明:基本的な全体処理

### 概要

サーチを実行するもっとも基本的な処理の流れを説明します。

### 処理フロー

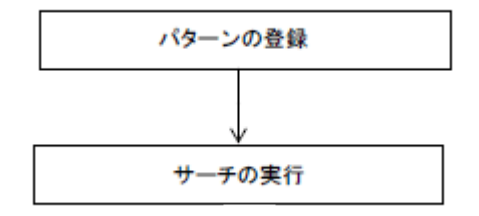

● 「パターンの登録」 サーチするパターンを登録します。

詳しくは[「処理の説明:パターンの登録」](#page-26-1)を参照してください。

● 「サーチの実行」 登録したパターンを実際にサーチします。 詳しくは[「処理の説明:サーチの実行」](#page-27-1)を参照してください。

### 関連事項

ありません。

## その他

# <span id="page-26-1"></span><span id="page-26-0"></span>2.1.2 処理の説明:パターンの登録

#### 概要

サーチで探す対象とする画像パターンを登録します。

#### 解説

パターンを含む濃淡画像にて、その矩形領域を指定し登録します。 なるべく探したいパターンの背景部分が十分に含まれるようにサイズを指定してく ださい。濃度変化の大きい部分と濃度変化の小さい部分が同程度含まれていること が必要です。

登録可能なパターンの幅・高さや画素数については、使用する機種ごとに制限があ りますので、該当ライブラリの説明をご覧下さい。

濃度レベルが全面に渡って均一のパターンをパターンとして登録することはできま せん。

サーチの対象としない部分をマスクとして画素単位で設定することができます。 マスクの設定されない部分が1000画素程度(連続した領域の必要あり)残れば、任 意の大きさのマスクを設定することができます(「サーチパターン」の何パーセン ト迄ということではありません)。

#### パラメータ

ありません。

#### 関連事項

ありません。

#### その他

文字などの細い線が含まれるパターンの場合、安定して検出できない可能性があ ります。この場合、細い線が消えないようにパターン画像とサーチ画像の圧縮方法 を変更する必要があります。詳しくは各プラットフォーム該当ライブラリの説明を ご覧下さい。

# <span id="page-27-1"></span><span id="page-27-0"></span>2.1.3 処理の説明:サーチの実行

#### 概要

サーチ画像からパターンを探します。

#### 解説

弊社の正規化相関サーチはサーチ速度を向上させるため、パターンと入力画像の 情報を数段階に圧縮し、圧縮レベルの高い画像から低い画像へ圧縮レベルを落とし ながらサーチを行います。

サーチ開始圧縮レベルから終了レベルの1つ前までのサーチを「候補点サーチ」と呼 んでいます。サーチ終了圧縮レベルでのサーチを「最終サーチ」と呼んでいます。 候補点サーチは似ていると思われるパターンを探し出す(候補点を見つける)処理、 最終サーチは候補点が本当にサーチするパターンかどうか評価する処理、といえま す。

最終サーチによって求められた回答に対し、近傍での相関値を用いてサブピクセル 位置を計算します。

#### パラメータ

精度

サーチ時の圧縮レベルを決めるパラメータのひとつです。

どの圧縮レベルで最終評価をするかを決定します。

「通常精度」→「高精度」→「超高精度」の順で最終サーチを行う圧縮レベル が低くなり、「超高精度」では最終サーチを情報圧縮なしで行います。 基本的にはサーチ結果に必要とされる精度によって設定値を選択して頂きます が、入力画像の中で本来のサーチ対象物の他に似たような(相関値が高い)対象 物がある場合は、誤検出の可能性を低くするためにより高い精度を選択してく ださい。

#### 複雑度

サーチ時の圧縮レベルを決めるパラメータのひとつです。

サーチを開始する圧縮レベルを決定します。 設定値が大きくなるほど低い圧縮レベルからサーチを始めるため、サーチ処理 の時間が大きくなりますが、圧縮の影響で対象物を見失う確率が低くなります。 ● 途中下限値 相関値のしきい値のひとつです。

> 候補点サーチでは、「途中下限値」パラメータの設定値以上の相関値が得られ た点のみ、圧縮レベルを低くしながら繰り返し評価されます。 設定値を低くすると評価する点が多くなるため、サーチ処理の時間が大きくな りますが、圧縮の影響で対象物を見失う確率が低くなります。 「複雑度」パラメータと似ていますが、一般的にはサーチ処理時間の増大量が 「途中下限値」パラメータを低くした方が大きくなります。

● 最終下限値 相関値のしきい値のひとつです。

> 最終サーチでは、「最終下限値」パラメータの設定値以上の相関値が得られた 点のみ、回答として報告されます。 設定値を低くすると相関値の低い対象物も回答として報告されるようになるの で、対象物に多少の変化(一部の欠け、多少の回転など)があっても見つけるこ とがでますが、意図していた対象物以外の回答が混在する可能性が高くなりま す。

以下に各ライブラリの変数名を記載しました。

|       | WII         | .FVX         |
|-------|-------------|--------------|
| 精度    | iP Mode     | Precision    |
| 複雑度   | i P<br>Type | Condition    |
| 途中下限値 | iP 1Score   | ScoreThresh2 |
| 最終下限値 | iP 2Score   | ScoreThresh  |

### パラメータ調整

パラメータの調整はまず、「精度」と「最終下限値」を調整し、さらに必要なら ば「複雑度」と「途中下限値」を調整します。

精度と最終下限値の調整

「精度」、「最終下限値」パラメータは、対象物の変化(欠け、回転など)によ る相関値の低下と第2候補(本来の対象物の次に相関値が高い対象物)の相関値 を検証した上で決定してください。 パターンを登録したら、最初に「精度」、「最終下限値」パラメータを決定し ます。この時点では圧縮による影響を最低限に抑えるため、「複雑度」、「途 中下限値」パラメータをそれぞれ、9、1000に設定してください。その後、対象 物の変化に対応でき誤検出のない「精度」、「最終下限値」パラメータを以下 の手順で探していきます。

- (2) 「サーチ個数」パラメータを、検出したい対象物の数+1に設定してください。
- (3)「最終下限値」パラメータを5000に仮設定します。
- (4) この設定で実際に対象物の画像を取り込み、対象物の変化に対応できるかど うか評価してください。対象物が撮像されてない場合や、登録位置からずら した場合などもあわせて評価します。
- (5) (4)の評価で検出したい対象物以外の対象物が検出されている場合は、最終相 関値を検出したい対象物以外の対象物の相関値より大きく設定して、再度(4) の評価を実施します。これを誤検出がなくなるまで繰り返してください。
- (6) (4)と(5)を繰り返しても誤検出がなくならない場合、検出できない対象物が ある場合は「精度」パラメータを「超高精度」に変更します。
- (7) 誤検出がなくなり、全ての対象物を検出できれば「精度」、「最終下限値」 パラメータは決定です。

上記手順で誤検出がなくならない場合、または検出できない対象物がある場合は マスタパターンの変更を検討してください。それでも問題がある場合は、弊社の 正規化相関サーチでは安定してサーチできないということになります。

複雑度と途中下限値の調整

「複雑度」パラメータは、処理時間の許す限り高く、「途中下限値」パラメー タは、低く設定してください。

「複雑度」、「途中下限値」パラメータは処理時間と対象物の検出確率に影響 を与えます。多くのケースにおいて「複雑度」パラメータを9に固定して、「途 中下限値」パラメータを1000から上昇させていき、処理時間が許容範囲に入っ たところで決定する方法が最善だと思われます。すべてのパラメータ決定後、 誤検出、検出できない対象物、処理時間などを再度評価してみてください。

#### 関連事項

ありません。

#### その他

<span id="page-30-2"></span><span id="page-30-0"></span>補足

# <span id="page-30-1"></span>正規化相関について

2 つの多次元データの相関(類似度)をはかる統計的手法のひとつです。

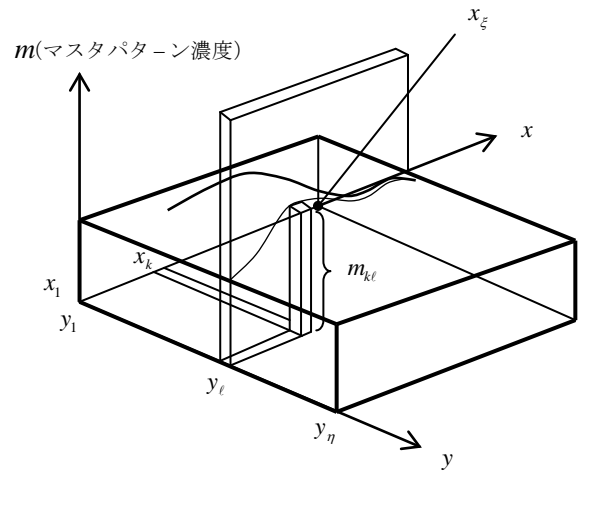

図1 マスタパターンの濃度分

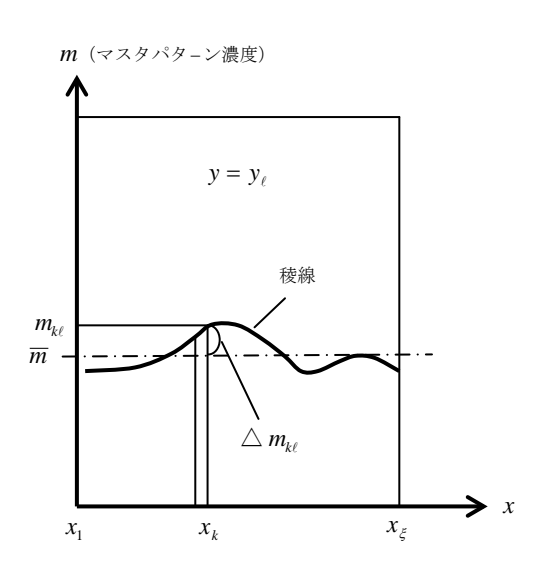

図 2 マスタパターンの濃度分布断面

 $M = (\triangle m_{11} \triangle m_{12} \cdots \triangle m_{\xi\eta})^T$  --------- (1)

マスタパターンの濃度分布が図 1 のように なっているとすると

 $y = y_e$ の位置で断面をとると、図 2 のようになりま す。

この時、マスタパターンの領城は  
\n
$$
(x_1, y_1) - (x_\xi, y_\eta)
$$
\nの短形領城としてः $x = x_k$ ,  $y = y_\ell$  の位置\n  $x = x_k$ ,  $y = y_\ell$  の位置\n  $\tilde{x} = x_k$ ,  $y = y_\ell$ の位置\n  $\tilde{x} = x_k$ ,  $y = y_\ell$ 

図2 において、
$$
\overline{m}
$$
 は  
\n $\overline{m} = \sum_{\ell=1}^{n} \sum_{k=1}^{\xi} \frac{m_{k\ell}}{\xi \times \eta}$   
\nで、つまりはマスタパターンの平均濃度で  
\nす。  
\nまた、  $\triangle m_{k\ell}$  は  
\n $\triangle m_{k\ell} = m_{k\ell} - \overline{m}$   
\nで、  $x = x_k$  ,  $y = y_\ell$  の位置における平  
\n均禯度からのズレです。  
\nこの  $\triangle m_{k\ell}$  を k = 1 , l = 1 から  
\n k = ξ , l = η まで計算し、並ベる事  
\nはって、マスタパターンの核線の形状を  
\nエカて、マスタパターンの核線の形状をで、  
\nル で表わす事にすれば(1)式のようにな  
\nります。

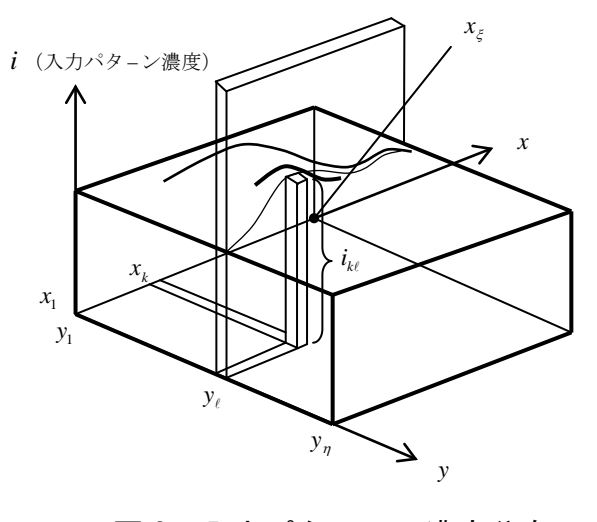

図 3 入力パターンの濃度分布

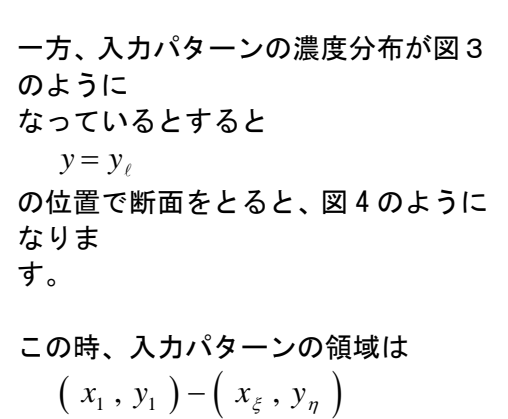

の矩形領域でマスタパターンの領域 と同じです。 また、濃度  $i_{k}$  は  $x = x_k$ ,  $y = y_{\ell}$  の 位置での入力パターンの濃度です。

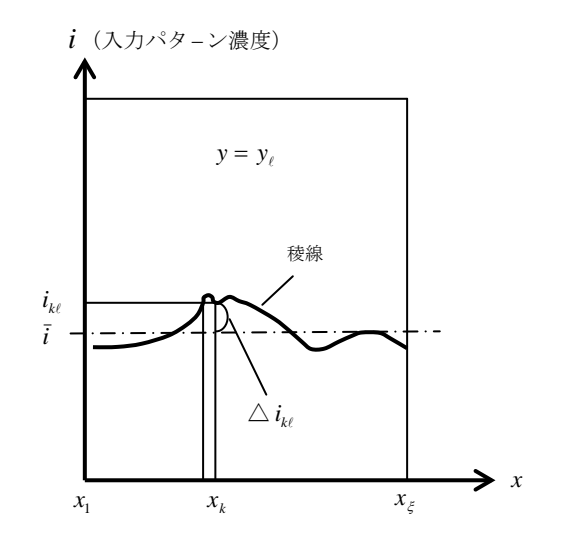

図 4 入力パターンの濃度分布断面

図4 において、*i* は  
\n
$$
\bar{i} = \sum_{\ell=1}^{n} \sum_{k=1}^{\xi} \frac{i_{k\ell}}{\xi \times \eta}
$$
\n**で、つまりは入力パターンの平均**農度で  
\n**す。**

$$
\mathtt{\ddot{s}t.} \quad \triangle \, i_{_{k\ell}} \, \mathtt{lt}
$$

 $\triangle i_{k\ell} = i_{k\ell} - \overline{i}$ 

で、 *x x* = *<sup>k</sup>* , *y* = *y* の位置における 平均濃度からのズレです。

マスタパターンの時と同様に、入力パタ ーンの稜線の形状をベクトルに見立て て、 I で表わす事にすれば(2)式のよう になります。

$$
I = (\triangle i_{11} \triangle i_{12} \cdots \triangle i_{\xi \eta})^{T} \quad \text{---} \quad (2)
$$

M , I とも、各々の平均濃度 *m* , *i* を基準とした稜線なので平均濃度分は除去され てしまっている事に注意してください。 つまり、図 5 の M と図 6 の M は同じものになります。

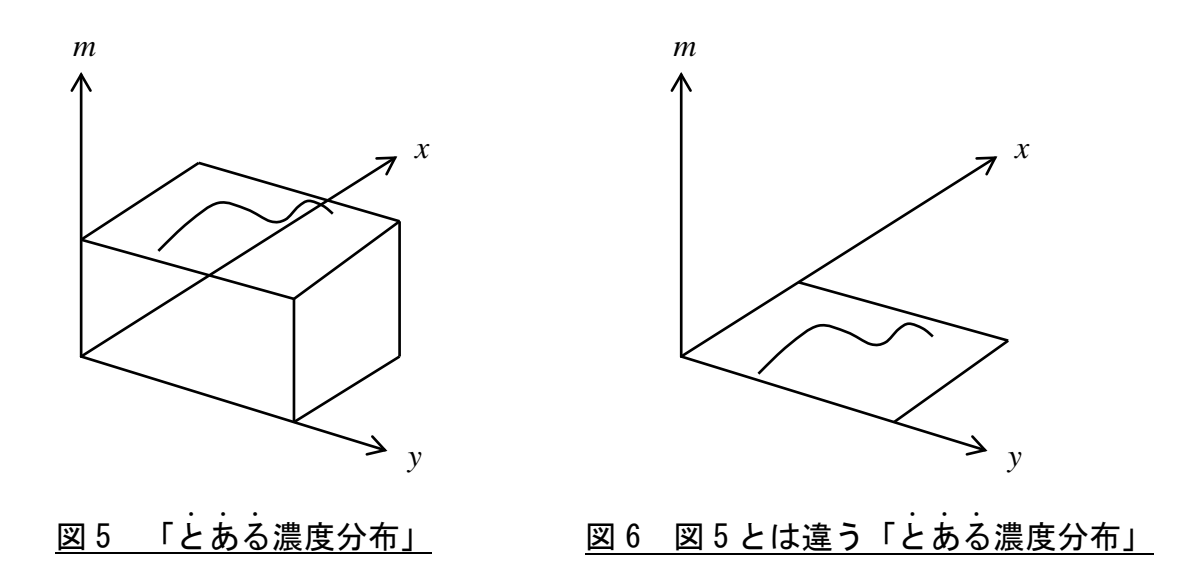

次に、 M と I の類似度を考える事になります。 M と I はベクトルで表わしていますの で、2 つのベクトルの類似度を考えればよい訳です。

数学では、これにピッタリの演算として内積があります。

M , I は実際は (  $\xi \times \eta$  ) 次元上のベクトルですが、これを 2 次元として説明します。 図 7 に M と I が似ている時のベクトル図を書いています。

 $\boxtimes$ 中の  $\theta$  が 0 に近い事が判ります。

図8に M と I が似ていない時のベクトル図を書いています。θ は0からかなり離れます。 図 9 に M と I が最も似ていない時のベクトル図を書いています。  $\theta$  は π (rad)になり ます。

実は、マスタパターンの稜線の形状と、入力パターンの稜線の形状が平均濃度に対して対称 となっている時にこうなります。ある意味では似ているともいえますが…。画像処理の分野 では、一般的にこの状態は似ていないと判断しています。

これらの事を踏まえて、内積の定義式を見ることにします。

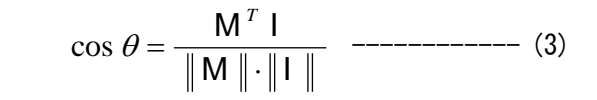

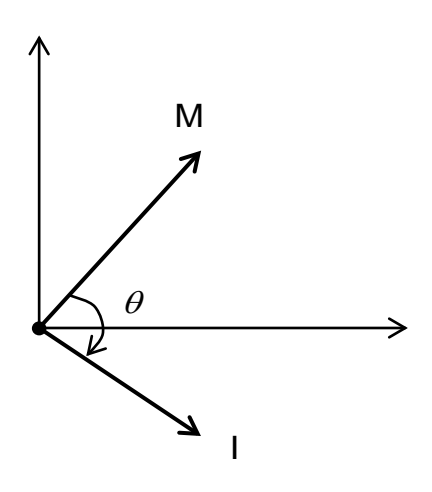

図 8 M と I が似ていない時

 $(3)$ 式は内積の定義式そのものですが、 $\theta$  は M と I のなす角、つまり上述の  $\theta$  と同じものです。

M<sup>T</sup> は M の転置、M<sup>T</sup> | は内積、 || M || は M の 大きさ、|||は | の大きさ、つまり矢の長さです。 (ノルムと言います)

先に述べた通り、似ている時は  $\theta$  は0に近く、似 ていない時は θ は大きくなっていくのですから、 cos  $\theta$  は似ている時は1に近く、似ていない時は0 あるいは負値となります。

この  $\cos \theta$  を類似度として採用したものが正規化 相関です。数学では相関係数と言いますが、同じも のと考えてもさしつかえないと思います。つまり、 (4)式です。

$$
r = \cos \theta = \frac{M^T I}{\|M\| \cdot \|I\|} \ \text{---} \tag{4}
$$

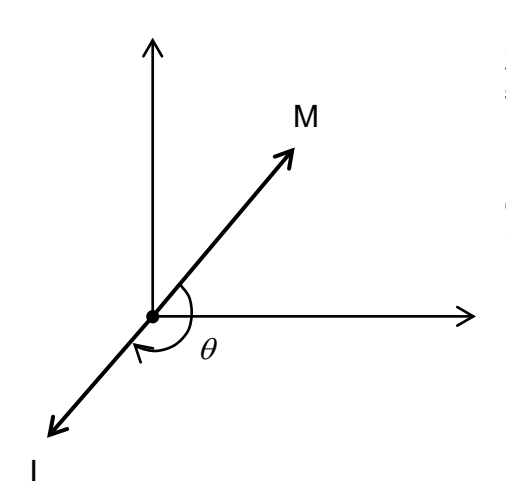

正規化という言葉は、(4)式の右辺において、内積を 各々のノルムで割っているためです。 (4)式を使うと、入力パターンのコントラストが強く

なっても、それに関係なく、一定の値が得られます ので、この辺からも画像処理には好都合と言えそう です。なぜ、コントラストに関係なく一定の値が得 られるかを簡単に説明します。

図 9 M と I が最も似ていない時

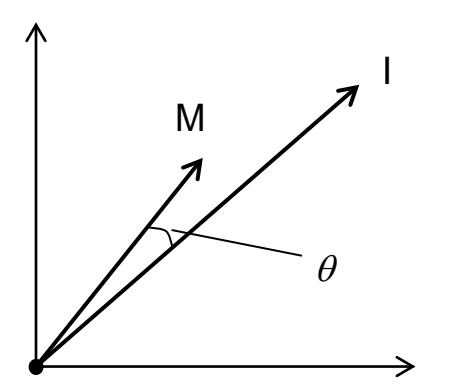

図10に | のコントラストが強くなった時のベクト  $\nu$ 図を書きました。| の矢が長くなるのみで  $\theta$  に は無関係である事が判ります。

(4)式においても、分子の値が大きくなった比率分、 分母の値が大きくなるので、相殺されてしまう訳で す。

図 10 図 7 の時より I の コントラストが強くなった時 以上で説明を終えますが、実際の計算は(4)式を具体的に展開した(5)式を使います。  $(4)$ 式 $\rightarrow$  $(5)$ 式の導出は次頁をご覧ください。

$$
r = \frac{n \sum (M_i I_i) - \sum M_i \sum I_i}{\sqrt{n \sum M_i^2 - (\sum M_i)^2} \cdot \sqrt{n \sum I_i^2 - (\sum I_i)^2}} \quad \text{---} \tag{5}
$$
\n
$$
(\text{B L. } \sum \equiv \sum_{i=1}^n)
$$

$$
C_{ij} = \frac{M \cdot N \cdot \left( \sum_{m=1}^{M} \sum_{n=1}^{N} P(m,n) B_{ij}(m,n) \right) - \left( \sum_{m=1}^{M} \sum_{n=1}^{N} P(m,n) \right) \cdot \left( \sum_{m=1}^{M} \sum_{n=1}^{N} B_{ij}(m,n) \right)}{\left\{ M \cdot N \cdot \sum_{m=1}^{M} \sum_{n=1}^{N} P(m,n) \right\} - \left( \sum_{m=1}^{M} \sum_{n=1}^{N} P(m,n) \right)^{2} \right\}}.
$$

この $(6)$ 式では、サーチするパターンの画像  $P([M,N])$ と、サーチエリアの画像

 $B\left(\begin{array}{c} X\,, Y\end{array}\right)$  の部分画像  $B_{ij}$   $\left(\begin{array}{cc} M\,, N\end{array}\right)$  との相互相関係数  $C_{ij}$  (マッチングの度合を示す情 報)を求めています。

なお、出力としての値は(5)式または(6)式の値を 10000 倍したものです。また、負値となっ た時は強制的に 0 にしています。

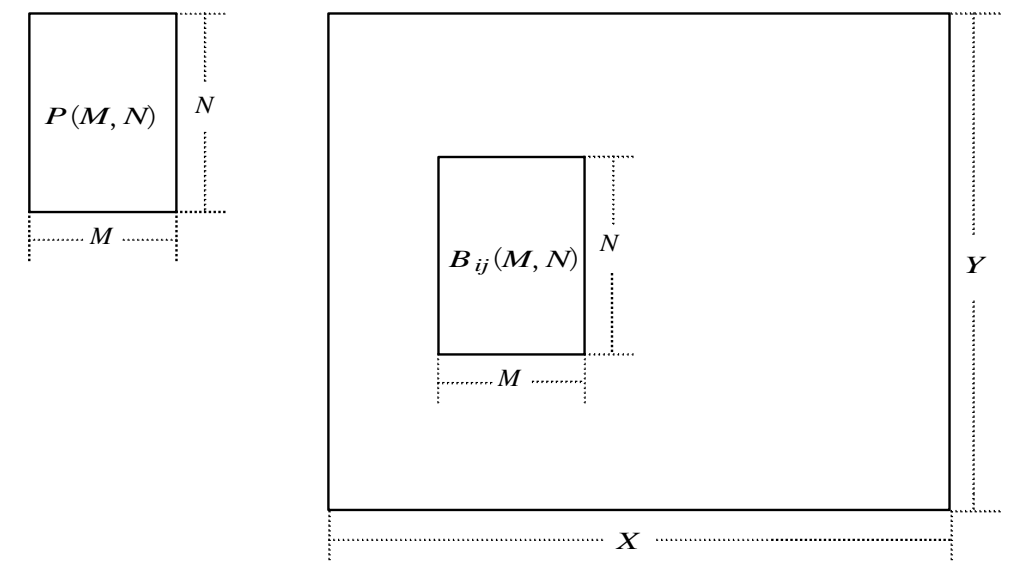
(4)式→(5)式の導出

$$
\cos \theta = \frac{M^T \mid \mathbf{I}}{\parallel M \parallel \cdot \parallel \parallel \parallel} \quad \text{---} \tag{4}
$$

$$
\mathbf{M}^{T} \mathbf{I} = (\ \Delta m_1 \ , \ \Delta m_2 \ , \ \cdots \cdots \ , \ \Delta m_n \ ) \begin{pmatrix} \Delta i_1 \\ \Delta i_2 \\ \vdots \\ \Delta i_n \end{pmatrix}
$$

[注] 前頁の通りであると

$$
\begin{pmatrix}\n\bigtriangleup m_{11}, \bigtriangleup m_{12}, \dots \bigtriangleup m_{\xi\eta}\n\end{pmatrix}\n\begin{pmatrix}\n\bigtriangleup i_{11} \\
\bigtriangleup i_{11} \\
\vdots \\
\bigtriangleup i_{\xi\eta}\n\end{pmatrix}
$$

とする所であるが、一般化してこのようにしても式の意味や 効果は全く同じです。

$$
= \triangle m_1 \triangle i_1 + \triangle m_2 \triangle i_2 + \cdots + \triangle m_n \triangle i_n
$$
  
\n
$$
= (m_1 - \overline{m}) (i_1 - \overline{i}) + (m_2 - \overline{m}) (i_2 - \overline{i}) + \cdots + (m_n - \overline{m}) (i_n - \overline{i})
$$
  
\n
$$
= m_1 i_1 - m_1 \overline{i} - i_1 \overline{m} + \overline{m} \overline{i} + m_2 i_2 - m_2 \overline{i} - i_2 \overline{m} + \overline{m} \overline{i} + \cdots + m_n i_n - m_n \overline{i} - i_n \overline{m} + \overline{m} \overline{i}
$$
  
\n
$$
= \sum m_k i_k + n \overline{m} \overline{i} - \overline{i} \sum m_k - \overline{m} \sum i_k \qquad (\text{f.\ } \sum \overline{m} = \sum_{k=1}^n)
$$

$$
\Box \ \overline{\bigcirc}\ \overline{m} = \frac{\sum m_k}{n} , \ \overline{i} = \frac{\sum i_k}{n} \qquad \overline{r} \triangleq \overline{r} \triangleq \overline{r}
$$

$$
MT I = \sum m_k i_k + n \frac{\sum m_k}{n} \cdot \frac{\sum i_k}{n} - \frac{\sum i_k}{n} \sum m_k - \frac{\sum m_k}{n} \sum i_k
$$
  
= 
$$
\sum m_k i_k - \frac{1}{n} \sum m_k \sum i_k
$$

次に

$$
\|\mathbf{M}\| \cdot \|\mathbf{I}\| = \sqrt{\Delta m_1^2 + \Delta m_2^2 + \cdots + \Delta m_n^2} \cdot \sqrt{\Delta i_1^2 + \Delta i_2^2 + \cdots + \Delta i_n^2}
$$
  
を変形します。

$$
\begin{aligned}\n\mathsf{L}_{m} &= \sqrt{\Delta m_{1}^{2} + \Delta m_{2}^{2} + \cdots + \Delta m_{n}^{2}} \quad \mathsf{E} \, \mathsf{F} \, \mathsf{S} \, \mathsf{E} \\
L_{m} &= \sqrt{\left(m_{1} - \overline{m}\right)^{2} + \left(m_{2} - \overline{m}\right)^{2}} + \cdots + \left(m_{n} - \overline{m}\right)^{2}} \\
&= \sqrt{\sum \left(m_{k} - \overline{m}\right)^{2}} \\
&= \sqrt{\sum \left(m_{k}^{2} - 2m_{k} \overline{m} + \overline{m}^{2}\right)} \\
&= \sqrt{\sum \left(m_{k}^{2} - 2m_{k} \frac{\sum m_{k}}{n} + \frac{\left(\sum m_{k}\right)^{2}}{n^{2}}\right)} \\
&= \sqrt{\sum m_{k}^{2} - \frac{2}{n} \left(\sum m_{k}\right)^{2} + \frac{1}{n} \left(\sum m_{k}\right)^{2}} \\
&= \sqrt{\sum m_{k}^{2} - \frac{1}{n} \left(\sum m_{k}\right)^{2}}\n\end{aligned}
$$

同様に、 
$$
L_i = \sqrt{\Delta i_1^2 + \Delta i_2^2 + \cdots + \Delta i_n^2}
$$
 とすると

$$
L_i = \sqrt{\sum i_k^2 - \frac{1}{n} (\sum i_k)^2}
$$

 $\mathbf{r}$ 

よって

$$
\cos \theta = \frac{\sum m_k i_k - \frac{1}{n} \sum m_k \sum i_k}{\sqrt{\sum m_k^2 - \frac{1}{n} (\sum m_k)^2} \cdot \sqrt{\sum i_k^2 - \frac{1}{n} (\sum i_k)^2}}
$$

$$
= \frac{n \sum m_k i_k - \sum m_k \sum i_k}{\sqrt{n \sum m_k^2 - (\sum m_k)^2} \cdot \sqrt{n \sum i_k^2 - (\sum i_k)^2}}
$$

 $\cos \theta = r$ ,  $m_k = M_i$ ,  $i_k = I_k$  と置き換えて

$$
r = \frac{n \sum M_i I_i - \sum M_i \sum I_i}{\sqrt{n \sum M_i^2 - (\sum M_i)^2} \cdot \sqrt{n \sum I_i^2 - (\sum I_i)^2}} \quad \text{---} \quad (5)
$$
\n
$$
(\text{f.t. } \sum_{i=1}^{n} \sum_{i=1}^{n} \text{)}
$$

# 参考資料

弊社資料「グレイサーチについて」

弊社ホームページ[\(http://www.fast-corp.co.jp/\)](http://www.fast-corp.co.jp/)の以下をたどることでダウンロ ードできます。

ユーザ・サポート > 各種ドキュメント > その他技術情報 > 画像処理についての資 料

相関係数等の詳細な内容に関しては以下の文献を参考にしてください。

[1]大村 平:多変量解析のはなし,日科技連 (ISBN-13: 978-4817180278) [2]有馬,石村:多変量解析のはなし,東京文書 (ISBN-13: 978-4489002311)

# 2.2 FPM

#### 概要

特徴点応用マッチングを行うライブラリです。

対象物の輪郭が形成するエッジ分布を特徴量とし、多数決方式により一致度を評価 するサーチ手法です。

機能面では平行移動、回転、スケール変化を扱うことが可能で、一部の特徴量に欠 損があっても変換パラメータ(平行移動、回転、スケール変化)の推定結果に影響を 与えません。

本ライブラリの長所として次が挙げられます。

- ・平行移動、回転、スケール変化を扱うことができる
- ・汚れの付着による欠損の影響を受けない
- ・対象物の一部が視野外にあっても探索が可能
- ・シェーディングの影響を受けにくい
- ・オンライン時の光量変化に応じてパラメータを調整する必要がほとんどない
- ・ボケによる精度の低下を抑制
- ・対象物のコントラストが低い場合のノイズの影響を低減
- ・特定形状以外でも安定した探索を実現
- ・処理時間変動の抑制

逆に短所としては次が挙げられます。

・(光量の加減による)太り細りの影響を受ける

#### 関連ライブラリ

同様のサーチ機能を持つライブラリとして、正規化相関サーチがあります。

FPMは正規化相関サーチに比べて次の点で優れています。

- ・パターンの回転、スケール変化に対応できる
- ・シェーディング、背景の変化の影響を受けない
- ・汚れの付着による欠損があっても影響を受けない
- ・対象物の一部が視野外にあっても探索が可能

逆に次の点では正規化相関サーチのほうが優れています。

・処理時間が非常に高速である

#### 留意事項

ありません。

#### 用語の説明

#### 相関エッジフィルタ

新たに開発した相関エッジフィルタは、低コントラスト、ノイズ、ボケに対して 有効なエッジ取得方法です。詳しくは「処理の説明(詳細)[:相関エッジフィルタ](#page-48-0)」 を参照してください。

#### 特徴点

対象物の輪郭が形成するエッジ分布を特徴点とします。 特徴点の数はサーチの安定性と処理時間に影響を及ぼし、特徴点を多く選出すれば 検出能力が向上する代わりに処理速度が低下します。逆に、特徴点を少なくすると 処理速度が向上する代わりに検出能力が低下します。

#### マスク

登録するパターンに対し、サーチの対象としない部分を画素単位で設定すること ができます。この不感帯をマスクといいます。マスクを使うことで、余分な情報を 登録しないようにする、任意の形状のパターンを登録する、といったことができま す。

#### サブピクセル

画素をさらに細分化したときの呼び方です。 正規化相関サーチでは近傍の相関値を使った計算により、位置座標の小数点以下の 値も出力します。このような手法をサブピクセル処理と呼びます。

#### 回答基準点、パターン基準点

登録するパターンに設定される点です。 サーチの結果得られる回答通知座標はここで指定した点に対応する座標で与えられ ます。

# 2.2.1 処理の説明(基本):全体処理

#### 概要

サーチを実行するもっとも基本的な処理の流れを説明します。

#### 解説

FPMでサーチを実行するためには、あらかじめ「パターン登録」と「パターンオー プン」をしておく必要があります。

#### 処理フロー

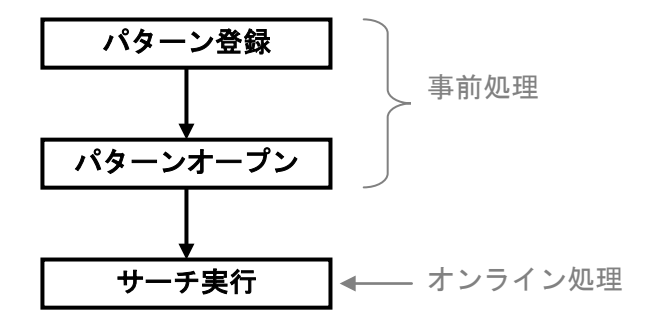

「パターンの登録」 サーチするパターンを登録します。

詳しくは[「処理の説明:パターン登録」](#page-42-0)を参照してください。

● 「パターンオープン」 登録されたパターンから特徴となる情報を抽出します。

詳しくは[「処理の説明:パターンオープン」](#page-43-0)を参照してください。

● 「サーチの実行」 登録したパターンを実際にサーチします。

詳しくは[「処理の説明:サーチの実行」](#page-46-0)を参照してください。

#### 関連事項

ありません。

### その他

# <span id="page-42-0"></span>2.2.2 処理の説明(基本):パターン登録

### 概要

サーチで探す対象とする画像パターンを登録します。

### 解説

正規化相関サーチ(グレイサーチ)と同様にパター ンを含む濃淡画像にて、その矩形領域を指定し登録し ます。

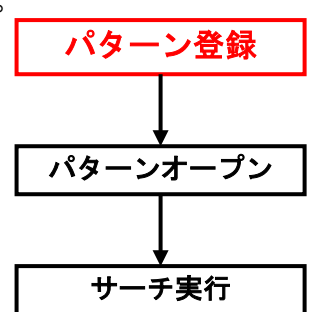

### パラメータ

ありません。

### 関連事項

ありません。

### その他

# <span id="page-43-0"></span>2.2.3 処理の説明(基本):パターンオープン

#### 概要

登録されたパターンから特徴点を抽出します。FPM ではこの特徴点を用いて対象物の探索を行います。

#### 解説

処理の内容については「処理フロー」を参照してく ださい。

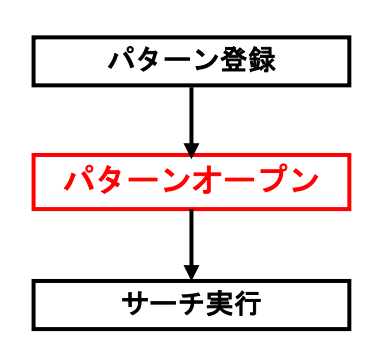

#### 処理フロー

パターンオープンでは特徴点であるエッジデータの抽出が主な処理となります。 始めにパターン画像に対してフィルタ処理を行い、エッジ強度画像を作成します。 次にエッジ強度画像に対して非極大抑制処理を行い、線画を作成します。最後にエ ッジ強度画像と線画からエッジデータを抽出します。このときエッジ点の位置情報 はサブピクセル精度まで計算を行っています。

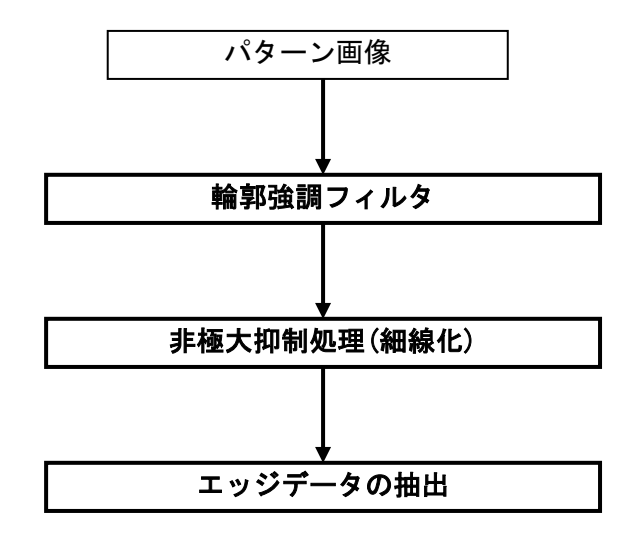

 「輪郭強調フィルタ」 対象物の輪郭を強調するフィルタで、その出力された画像をエッジ強度画像と 呼びます。 フィルタ処理として「相関エッジフィルタ」と「ソーベルフィルタ」の2つを選 択することができます。 相関エッジフィルタとは局所領域内の関数曲線(シグモイド関数)と濃度分布の 一致度を計測するフィルタです。

詳しくは「処理の説明(詳細)[:相関エッジフィルタ」](#page-48-0)を参照してください。

この2つのフィルタの違いは「パラメータ」に記載しています。

● 「非極大抑制処理(細線化)」 エッジ強度画像に対して非極大抑制処理を行い、線画を作成します。

詳しくは「処理の説明(詳細)[:非極大抑制処理](#page-53-0)(細線化)」を参照してください。

● 「エッジデータの抽出」 エッジ強度画像と線画からエッジデータを抽出します。 はじめに線画からピクセル精度のエッジ点を抽出します。次に、このエッジ点 を中心とした局所領域内のエッジ強度からサブピクセル精度のエッジデータを 算出します。

#### パラメータ

エッジ抽出処理の詳細なパラメータについては「処理の説明(詳細)[:相関エッジ](#page-48-0) [フィルタ」](#page-48-0)、「処理の説明(詳細)[:非極大抑制処理](#page-53-0)(細線化)」をご覧ください。

● フィルタの選択

エッジ強度画像を作成するフィルタ処理は「相関エッジフィルタ」と「ソーベ ルフィルタ」の2つを選択することができます。

#### 相関エッジフィルタ

[長所]

- ・オンライン時の光量変化に応じてパラメータを調節する必要がほとんどない。
- ・ボケによる精度の低下を抑制できる。

・対象物のコントラストが低い場合のノイズの影響を低減できる。 [短所]

・処理が複雑なため処理時間がソーベルフィルタより大きい。

#### ソーベルフィルタ

[長所]

・処理が単純なため処理時間が相関エッジフィルタより小さい。 [短所]

- ・オンライン時の光量変化に応じてしきい値を調節する必要がある。
- ・ボケやノイズの影響を受けやすい。

#### 通常は相関エッジフィルタをお使いください。

後述のパラメータ調節を行ってもサーチ全体の処理速度が許容範囲を超えてしま う場合には下記の条件を満たす場合に限りソーベルフィルタに変更してください。 ・オンライン時に光量の変化が起こらない。

・ボケが発生しない。

・ノイズがあまりない。

以下に各ライブラリの変数名を記載しました。

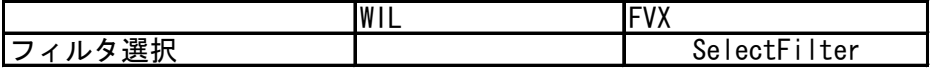

WILはフィルタごとにクラスが分かれています。 パターンオープンしてからサーチ実行までにフィルタを変更しないでください。

### 関連事項

ありません。

### その他

# <span id="page-46-0"></span>2.2.4 処理の説明(基本):サーチの実行

#### 概要

サーチ対象画像からパターンを探します。

### 解説

処理の内容については「処理フロー」を参照してください。

#### 処理フロー

はじめにサーチ対象画像に対しても「エッジデータ抽出」を行います。大まかな パターンのを探索する「マッチング」を行い、その後精度の高い位置を計測する「高 精度ポーズ推定」を行います。

サーチ実行

パターン登録

パターンオープン

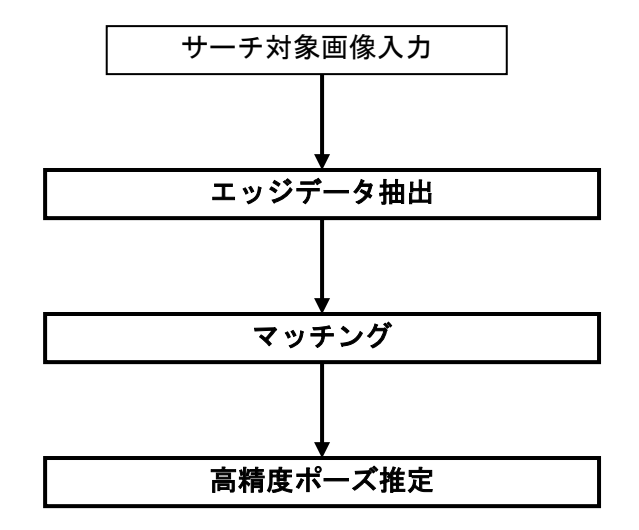

● 「エッジデータ抽出」 パターンと同様にエッジデータの抽出を行います。

詳しくは「処理の説明(基本)[:パターンオープン」](#page-43-0)を参照してください。

 「マッチング」 対象画像からパターンの大まかな位置を探し出します。

詳しくは「処理の説明(詳細)[:マッチング」](#page-56-0)を参照してください。

 「高精度ポーズ推定」 マッチングの結果を元に、より精度の高い結果位置を算出します。 パラメータ

● フィルタの選択 パターンと同じ処理でエッジデータの抽出を行いますので[、「処理の説明](#page-43-0)(基 本)[:パターンオープン」](#page-43-0)を参照してください。

以下に各ライブラリの変数名を記載しました。

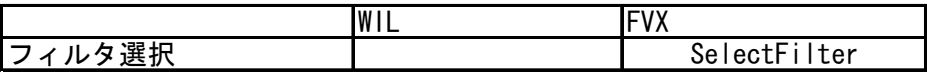

WILはフィルタごとにクラスが分かれています。 パターンオープンしてからサーチ実行までにフィルタを変更しないでください。

# 出力

見つかったパターンの回答通知座標、スコア、傾き、スケールを得ることができま す。

#### 関連事項

ありません。

### その他

# <span id="page-48-0"></span>2.2.5 処理の説明(詳細):相関エッジフィルタ

#### 概要

相関エッジフィルタによりエッジ強度画像を作成します。

#### 解説

相関エッジフィルタは局所領域内の関数曲線と濃度分布の一致度を計測するフィ ルタです。関数曲線と濃度分布の相関値を一致度としています。関数曲線に対象物 の輪郭の濃度分布と形が似ているシグモイド関数を用いていますので、対象物の輪 郭の一致度が高くなり、輪郭が強調されたエッジ強度画像を作成することができま す。

また、局所領域内の分散値も計測し、分散値がしきい値以上となる画素のみ一致度 の計測を行っています。

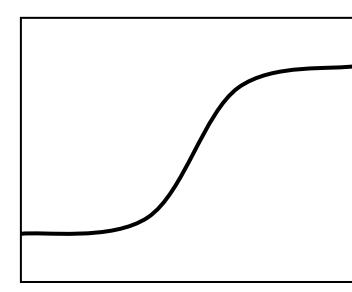

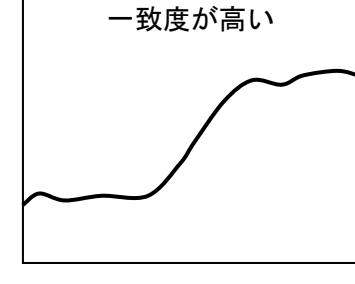

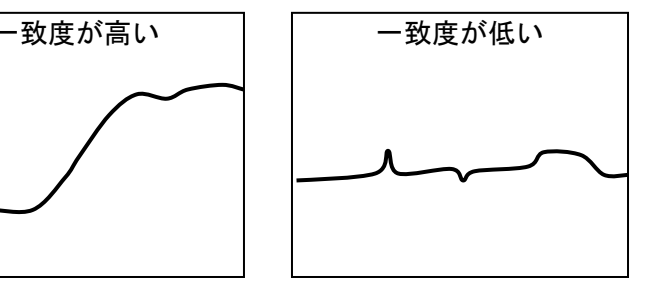

シグモイド関数 輪郭付近の濃度分布 背景の濃度分布

相関エッジフィルタは、X方向とY方向に対して2回フィルタをかけます。

パラメータ

局所領域サイズW、H

Wはフィルタのオペレータサイズで、フィルタを走査させる方向のサイズです。 この値を調整することによって、特徴として扱う輪郭線を選択することができ ます。

Hもフィルタのオペレータサイズで、フィルタを走査させる方向に対して垂直方 向のサイズです。デジタル処理による誤差、およびビデオノイズによる誤差を 軽減させる効果が得られます。ただし、この値を大きくすると傾いているもの に対してエッジ強度が低くなる傾向がありますのでご注意ください。

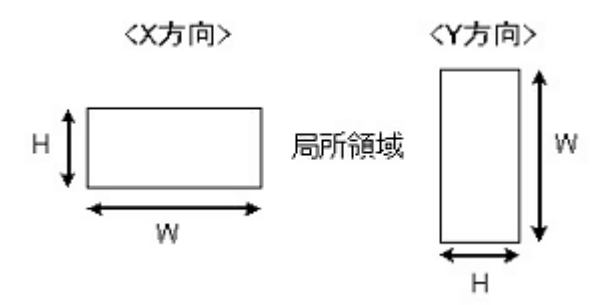

● シグモイド関数のパラメータK 関数曲線の形状を決めるパラメータです。 関数曲線と濃度分布の形状が一致している場合、エッジ強度が高くなります。

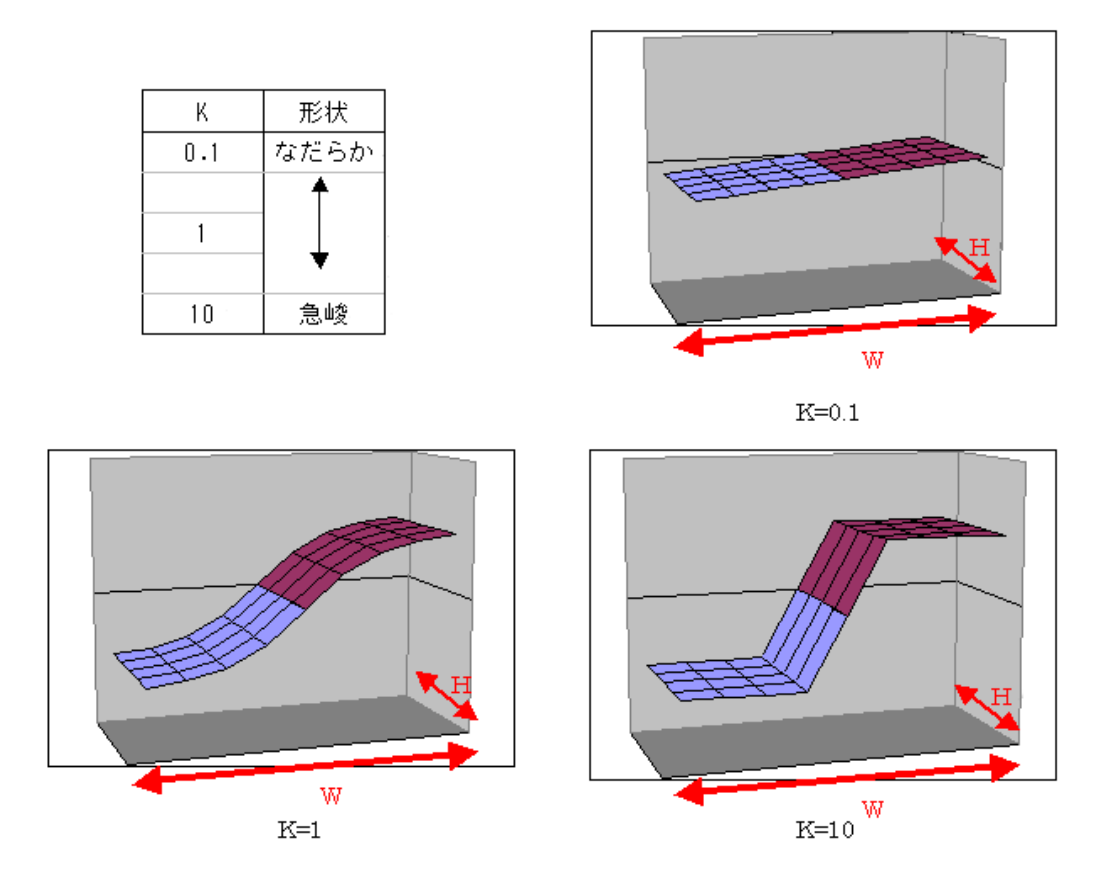

- 分散しきい値 局所領域内の分散値により以下のように出力値が定義されます。
	- 分散しきい値 ≦ 局所領域内の分散値 :エッジ強度値 局所領域内の分散値< 分散しきい値 :0

実際に値を入力する際には、画像内の対象物と背景の濃度差を計測し、何箇所か計 測したなかで最も濃度差の小さい値を以下の式に代入して分散しきい値を算出し てください。

分散しきい値 = (濃度差) 2 / 4

この式に関しての詳細については[「補足」の「分散しきい値の計算式」を](#page-62-0)ご覧くだ さい。

以下に各ライブラリの変数名を記載しました。

|          | IWIL                       | <b>IFVX</b>           |
|----------|----------------------------|-----------------------|
| 局所領域サイズW | $m$ RegionWidth            | CorrEdge_RegionWidth  |
| 局所領域サイズH | $\mathsf{Im}$ RegionHeight | CorrEdge_RegionHeight |
| シグモイド関数K | $ m_S$ igmoid $K$          | CorrEdge_SigmoidK     |
| 分散しきい値   | m VarThreshold             | CorrEdge_VarThresh    |

### パラメータ調整

以下に調整が必要なパラメータの設定方法を説明します。

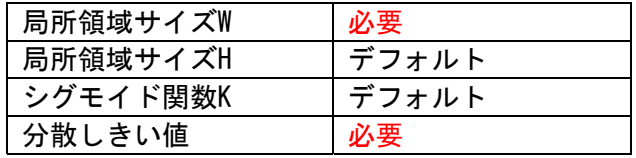

局所領域サイズW

通常は推奨値の13を使ってください。

ただし、文字のような細い線上のエッジを取得する場合は線の太さに併せて設 定値を決めてください。線の太さn画素に対してW=2×n+1画素としてください。 例えば、太さ3画素の線の場合はW=7(=3×2+1)画素となります。

次はWの正しい設定例です。

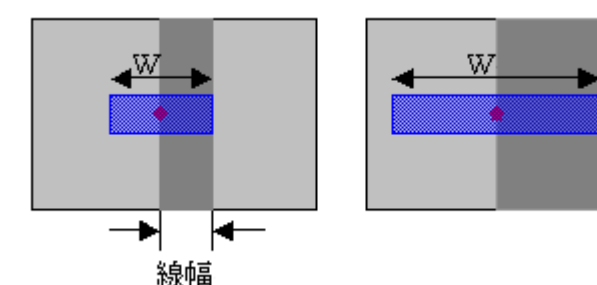

次はWの間違った設定例です。このようにWが線幅を超えてしまうとエッジ強度が低 下してしまいます。

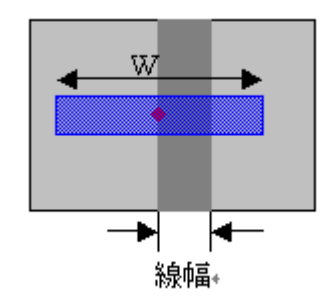

対象物の輪郭線が(W-1)/2より小さい場合は、正しい例の左図のように線幅と(W-1) /2 が一致するように設定してください。例えば文字のような細い線のエッジを抽出 したい場合は太さに合わせて値を調節する必要があります。正しい例の右図のよう にある程度幅のある対象物の場合は推奨値を設定してください。

相関エッジフィルタでは下図のようにキズや汚れのような細い線のエッジ強度とあ る程度幅のある対象物のエッジ強度に差が生じます。これによりエッジ強度のしき い値で対象物のエッジのみ取得することが可能となります。

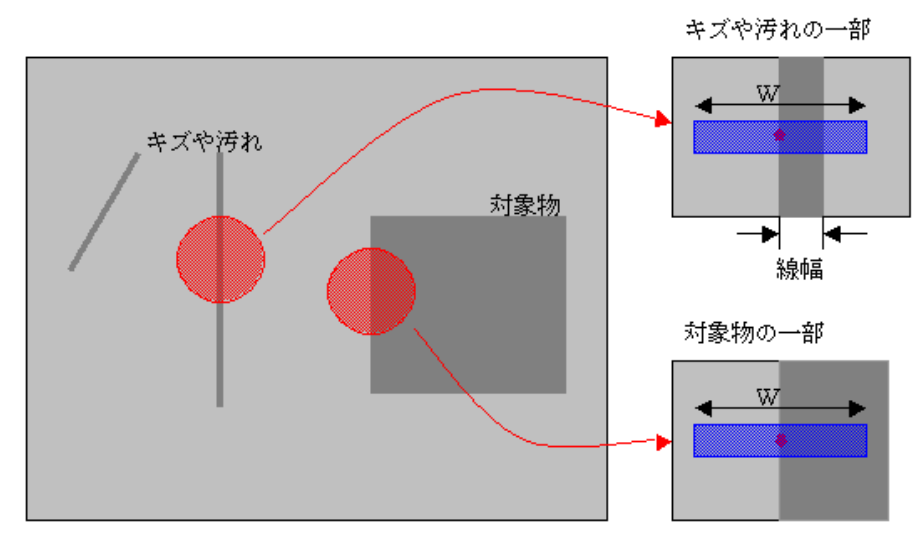

なお、局所領域サイズW、Hには以下のようなサイズ制限がありますのでご注意くだ さい。

- ・W、Hともに1以上の奇数
- ・H ≦ W
- $\cdot$  H  $\times$  W  $\leq$  255
- $\cdot$  H  $\leq$  15

● 分散しきい値

画像内の対象物と背景の濃度差を計測し、何箇所か計測したなかで最も濃度差 の小さい値を以下の式に代入して分散しきい値を算出してください。

分散しぎい値 = (濃度差) 2 / 4

<注意>濃度差計測では若干広めにとってしまう可能性が高いので、計測値よ り少し低めの値を式に代入することをお勧めします。

算出した分散しきい値を用いて、一旦エッジ抽出を行い、エッジが取れている かどうか確認してください。以下の2つの状況に当てはまる場合は値を調節して ください。

・対象物のエッジは取れているが、ノイズからもエッジが出ている場合 → 大 きくする

・ノイズからのエッジはないが、対象物のエッジも取れていない場合 → 小 さくする

随時エッジ抽出を行い、エッジを確認しながら値を調節することをお勧めしま す。対象物のエッジが消えない程度に分散しきい値を決定してください。

● その他 以下のデフォルト値をそのまま使用してください。

> 局所領域サイズH=5 シグモイド関数K=1.0

### 関連事項

[「補足」の「分散しきい値の計算式」](#page-62-0)

### その他

# <span id="page-53-0"></span>2.2.6 処理の説明(詳細):非極大抑制処理(細線化)

#### 概要

エッジ強度画像から線画を作成します。

### 解説

エッジ強度画像に対して非極大抑制処理(細線化)を行い、線画を作成します。

### パラメータ

- エッジ強度値に対するしきい値 注目画素のエッジ強度がしきい値以上の画素に0以外の値が格納されます。 しきい値未満の画素は0が格納されます。
- 非極大抑制処理のフィルタ片幅 非極大抑制処理時のフィルタサイズ(片幅)です。 基本的には初期値を使用してください。 ただし、対象物が細い線の場合は下図のように線幅に併せて設定してください。

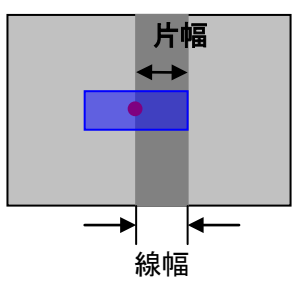

下図のようにフィルタ片幅が線幅を超えてしまうと線の片側のどちらかしか線画を 作成できません。

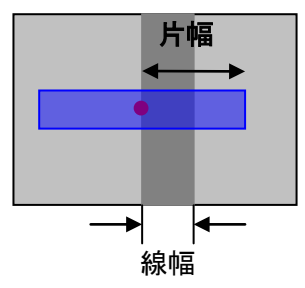

以下に各ライブラリの変数名を記載しました。

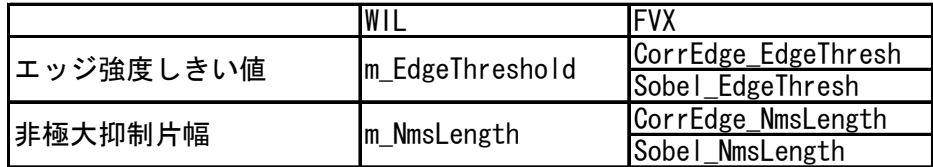

#### パラメータ調整

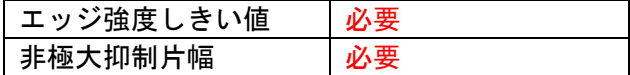

非極大抑制処理は前のフィルタ処理によって調節が必要となるパラメータが異なり ます。

以下にその調整方法を説明します。

#### 【相関エッジフィルタの場合】

● エッジ強度しきい値 通常は推奨値160を設定してください。

> 以下のような場合に限り調節を行ってください。随時エッジ抽出を行い、エッ ジを確認しながら値を調節することをお勧めします。

#### 【局所領域内に対象のエッジ以外のものが含まれる場合】

局所領域内にキズや汚れなどのエッジ以外の濃度変化がある場合、エッジ強度が 低下します。このような状況の場合は、局所領域がキズや汚れに掛からないように 相関エッジフィルタの局所領域サイズWを小さくするか、もしくはエッジしきい値 を小さくしてください。

非極大抑制処理のフィルタ片幅 非極大抑制処理のフィルタ幅は(W-1)/2 (Wは相関エッジフィルタの局所領域サ イズW)の値を入力してください。

#### 【ソーベルフィルタの場合】

● エッジ強度しきい値

随時エッジ抽出を行い、対象物のエッジが落ちていないことを確認しながら値 を調節してください。

対象物のエッジが落ちないようになるべく小さい値を設定する必要があるため、 ノイズからのエッジも出てしまい誤検出の可能性が高くなります。

また、ソーベルフィルタは相関エッジフィルタよりも高速にフィルタ処理を行 えますが、ノイズの影響を抑えることができないため、サーチ実行時のエッジ 数が多くなり、トータルの処理時間が相関エッジフィルタに比べて遅くなる可 能性もあります。ソーベルフィルタを選択される場合は、光量の変化やボケが 発生しないかどうか、ノイズの影響が少ないかどうかを確認してください。

● 非極大抑制処理のフィルタ幅 相関エッジフィルタの局所領域サイズWの設定方法と同様に対象の線幅から値 を設定してください。

### 関連事項

ありません。

### その他

# <span id="page-56-0"></span>2.2.7 処理の説明(詳細):マッチング

#### 概要

対象画像からパターンの大まかな位置を探し出します。

#### 解説

パターンおよび対象画像のエッジ点、特徴点からサーチ画像内でのパターンの相 似変換パラメータの大まかな推定を行ないます。

#### パラメータ

- 角度範囲 パターンの回転角度の範囲を指定します。 範囲を狭くするほど処理時間が短縮されます。
- スケール範囲 パターンのスケール変化の範囲を指定します。 範囲を狭くするほど処理時間が短縮されます。
- 圧縮率 サーチ時のエッジデータの圧縮率を設定できます。 値を大きくするほどエッジの圧縮率が高くなり、処理時間が短縮されます。 その反面検出能力が低下する可能性がありますのでご注意ください。 複数枚の画像で実際にサーチを行い、確実に検出できる値を設定してください。
- パターンエッジ点からの誤差範囲 パターンのエッジ点と対象物のエッジ点の距離の許容範囲です。 設定値より距離が離れているエッジ点はマッチング時のスコア計算に加味され ません。
- 高圧縮処理時スコアしきい値
- 低圧縮処理時スコアしきい値 圧縮時のスコアがしきい値を超えるものを回答候補として残します。 値を大きくすると回答候補が少なくなるため処理時間が短縮される可能性があ ります。しかし、その反面検出能力が低下する可能性も高くなります。実際に サーチを行い、処理時間と検出能力を確認しながら値を調節してください。

以下に各ライブラリの変数名を記載しました。

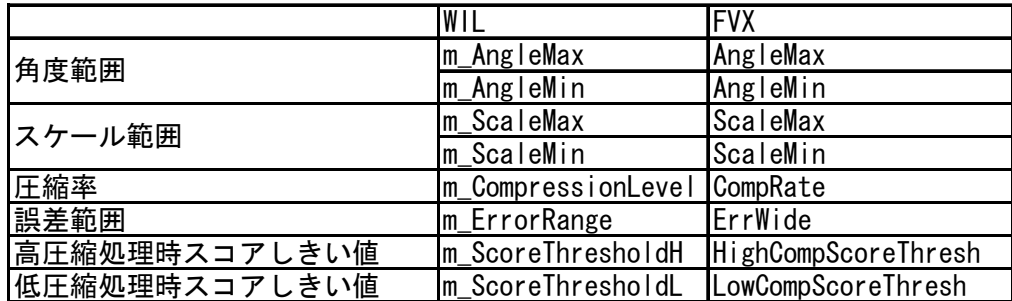

### パラメータ調整

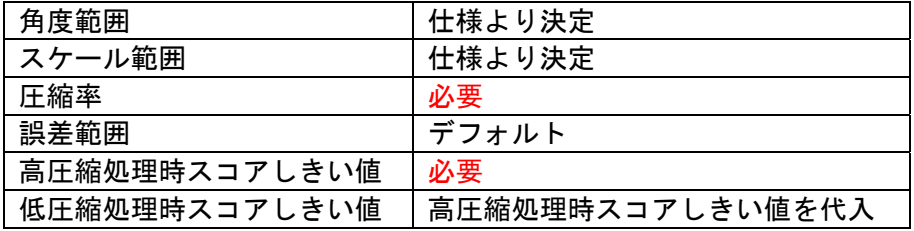

サーチ処理全体のパラメータ調整として、高精度ポーズ推定の高精度ポーズ推定ス コアしきい値を先に調整する必要があります。 以下にその調整方法を説明します。

● 圧縮率、高圧縮処理時スコアしきい値 圧縮率は処理時間の許す限り低く、高圧縮処理時のスコアしきい値は低く設定し てください。

圧縮率、高圧縮処理時のスコアしきい値は処理時間と対象物の検出確率に影響を 与えます。多くのケースにおいて圧縮率を固定して、高圧縮処理時のスコアしき い値を10 から上昇させていき、処理時間が許容範囲に入ったところで決定する方 法が最善だと思われます。

始めは圧縮率を3として高圧縮処理時のスコアしきい値を決定してください。 処理時間は許容範囲に入るがサーチミスが発生する場合は圧縮率を1つ小さくし、 高圧縮処理時のスコアしきい値を再度10から上昇させ値を決定してください。 また、サーチミスは発生しないが処理時間が遅い場合は圧縮率を1つ大きくし、 高圧縮処理時のスコアしきい値を再度10から上昇させ値を決定してください。

すべてのパラメータ決定後、誤検出、検出できない対象物、処理時間などを再度 評価してみてください。

### ● その他

角度/スケール範囲は仕様より決定してください。 低圧縮処理時スコアしきい値は高圧縮処理時スコアしきい値の値を代入してくだ さい。

以下のパラメータはデフォルト値をそのままご使用ください。

誤差範囲=1

### 関連事項

ありません。

### その他

# 2.2.8 処理の説明(詳細):高精度ポーズ推定

#### 概要

マッチングの結果を元に、より精度の高い結果位置を算出します。

### 解説

マッチング(対応点探索)により得られた相似変換パラメータを初期値として、 相似変換パラメータの高精度探索を行ないます。

#### パラメータ

- パターンエッジ点からの誤差範囲 パターンのエッジ点と対象物のエッジ点の距離の許容範囲です。 設定値より距離が離れているエッジ点は高精度ポーズ推定の計算に加味されま せん。
- 高精度ポーズ推定スコアしきい値 推定時のスコアがしきい値を超えたものを回答とします。

以下に各ライブラリの変数名を記載しました。

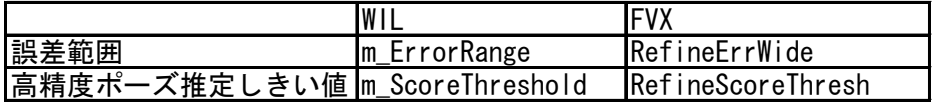

### パラメータ調整

以下に調整が必要となるパラメータの設定方法を説明します。

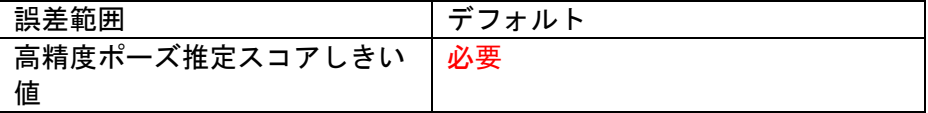

このパラメータはマッチングの

圧縮率

高圧縮処理時スコアしきい値

よりも先に調整します。

高圧縮処理時のスコアしきい値

高精度ポーズ推定スコアしきい値は、対象物の変化(欠け、回転など)によるス コアの低下と第2候補(本来の対象物の次にスコアが高い対象物)のスコアを検 証した上で決定してください。

この時点では圧縮による影響を最低限に抑えるため、「圧縮率」を2以下に設定 してください。

その後、対象物の変化に対応でき誤検出のない高精度ポーズ推定スコアしきい 値を以下の手順で探していきます。

(1) サーチ個数を検出したい対象物の数+1に設定してください。

(2) 高精度ポーズ推定スコアしきい値を50に仮設定してください。

(3) この設定で実際に対象物の画像を取り込み、対象物の変化に対応できるか どうか評価してください。対象物が撮像されていない場合や、登録位置からず らした場合などもあわせて評価してください。

(4) (3)の評価で検出したい対象物以外のものが検出されている場合は、高精度 ポーズ推定スコアしきい値を検出したい対象物以外のもののスコアより大きく 設定して、再度(3)の評価を行ってください。これを誤検出がなくなるまで繰り 返してください。

(5) 誤検出がなくなり、全ての対象物が検出できれば高精度ポーズ推定スコア しきい値は決定です。

上記手順で誤検出がなくならない場合、または検出できない対象物がある場合 はマスタパターンの変更を検討してください。 それでも問題がある場合は、本サーチアルゴリズムでは安定してサーチできな

いということになります。

 その他 以下のパラメータはデフォルト値をそのままご使用ください。

誤差範囲=1

#### 関連事項

ありません。

#### その他

### 追加機能

領域スコア算出

#### 概要

マッチングまたは高精度ポーズ推定の結果に対してスコアを再計算します。

### 解説

マッチングまたは高精度ポーズ推定処理後の回答候補領域に対し、候補領域内に存 在する全てのエッジ点を用いて、パターンとの比較を行い、スコアを再計算します。 パターンの背景部分(エッジ点が存在しない領域)に相当する対象画像領域にノイ ズが存在した場合、スコアから減点を行ないます。

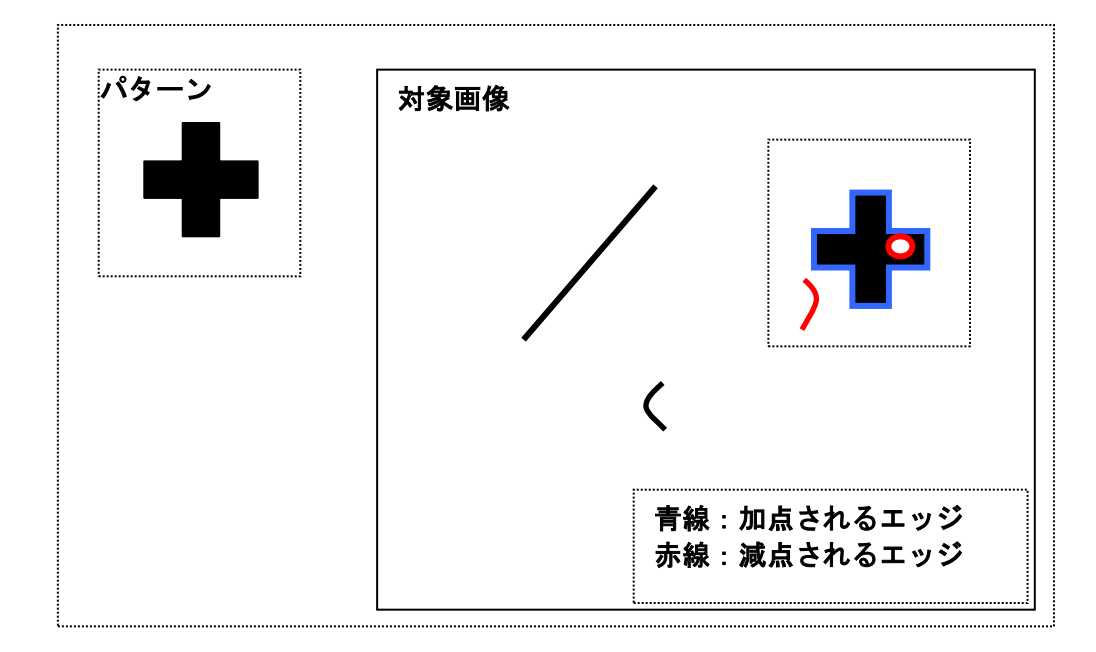

# パラメータ

領域スコア算出の各パラメータはデフォルト値を用いてください。

### 関連事項

ありません。

#### その他

# <span id="page-62-0"></span>補足

### 分散しきい値の計算式

相関エッジフィルタでは局所領域内の濃度ヒストグラムが下図のように背景部分と 対象物の山が同じ形で、濃度平均から等距離にあることを理想的な状態と考えてい ます。

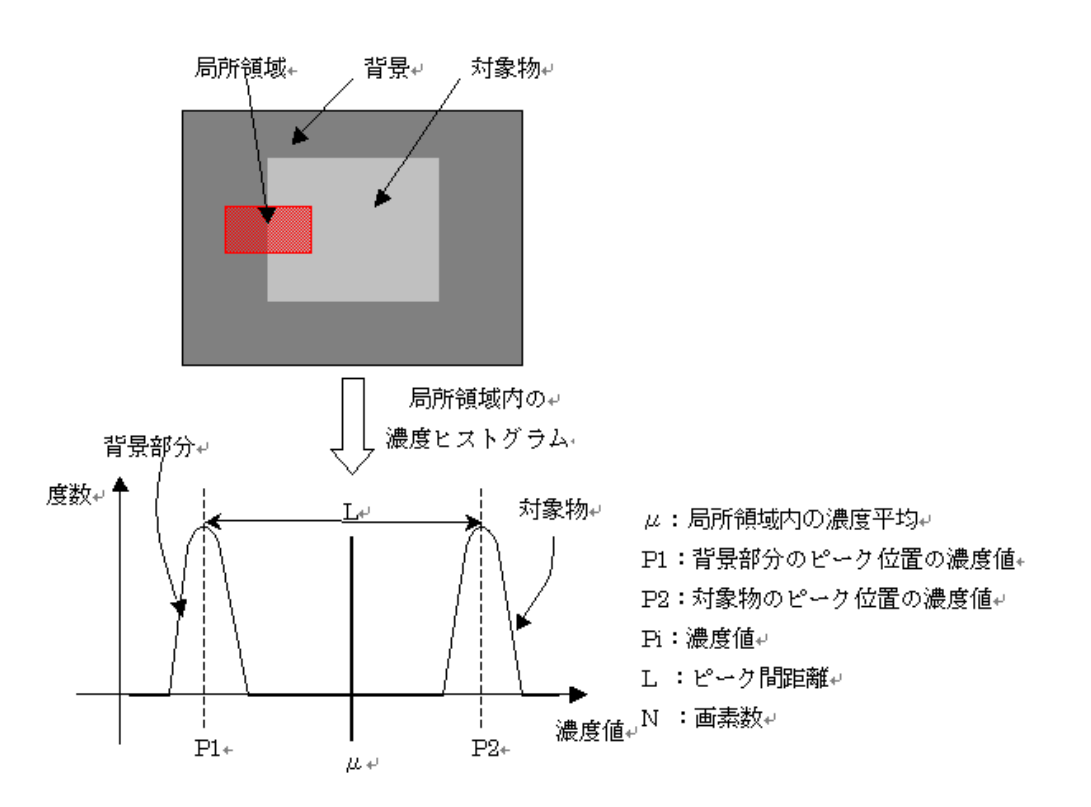

本来、分散の計算式は

 $\sigma^2 = {\sum (Pi - \mu)^2} / N$ 

ですが、上記のような理想的な濃度分布を考えた場合は、分散の式を以下のように 近似することができます。

$$
\sigma^2 = {\{\Sigma^{W2}(\mathsf{P1} - \mu)^2 + \Sigma^{W2}(\mathsf{P2} - \mu)^2\}} / N
$$

ここで

 $P1 - \mu = P2 - \mu = L/2$ 

となるので、

 $\sigma^2 = \lfloor^2 / 4 \rfloor$ 

となります。Lを対象物と背景部分の濃度差と考えると

分散しきい値 = (濃度差) 2 / 4

となります。

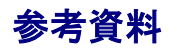

弊社論文「幾何学マッチングに用いるエッジ抽出方法の紹介およびエッジ抽出パラ メータ/テンプレート設定自動化手法の紹介正規化相関サーチについて」 弊社論文「シグモイド関数との相関によるエッジ抽出」 以上の論文は弊社ホームページ[\(http://www.fast-corp.co.jp/\)](http://www.fast-corp.co.jp/)の以下をたどるこ とでダウンロードできます。

ニュース&イベント (ニュース&プレスリリース) > 論文

# .検出

# 3.1 エッジ

### 概要

与えられた濃淡画像からエッジ点を求めるライブラリです。

本ライブラリには次のエッジ検出ルーチンがあります。

- ・直線上エッジ検出
- ・円弧上エッジ検出
- ・箱指定エッジ検出
- ・放射線方向エッジ検出
- ・両横方向エッジ検出

#### 関連ライブラリ

ありません。

#### 留意事項

ありません。

### 用語の説明

#### 検出線

エッジ点を検出するために設定する線分で、この線分から1次元の濃度データが取 得されます。この濃度データに対して微分処理が行われ、この検出線上にエッジ点 が求められます。

#### 濃度補間、線形補間

検出線に沿って一定間隔で濃度値を取得する際にその座標値が整数でないとき、 周辺画素の値を使って濃度値を算出することを濃度補間といいます。例として、算 出式が1次式である線形補間があります。

#### プロジェクション(濃度投影)

検出線上の濃度値を取得する際に、検出線上の値だけでなくその垂直方向にある 近傍画素の値を足し合わせることを濃度投影またはプロジェクションを取る、とい います。検出線の垂直方向に濃度投影を取ることによって、周辺の濃度変化を考慮 に入れたエッジ点を検出します。

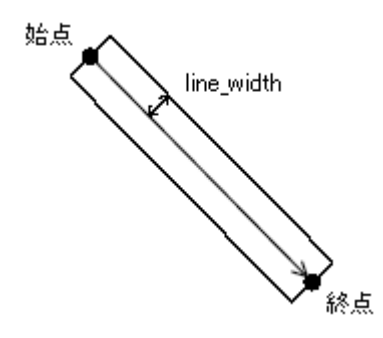

#### エッジ極性

濃度値を検出線方向に見ていったときにエッジ点の前後での濃度変化が暗→明。 明→暗のいずれであるか、をエッジ点の極性といいます。

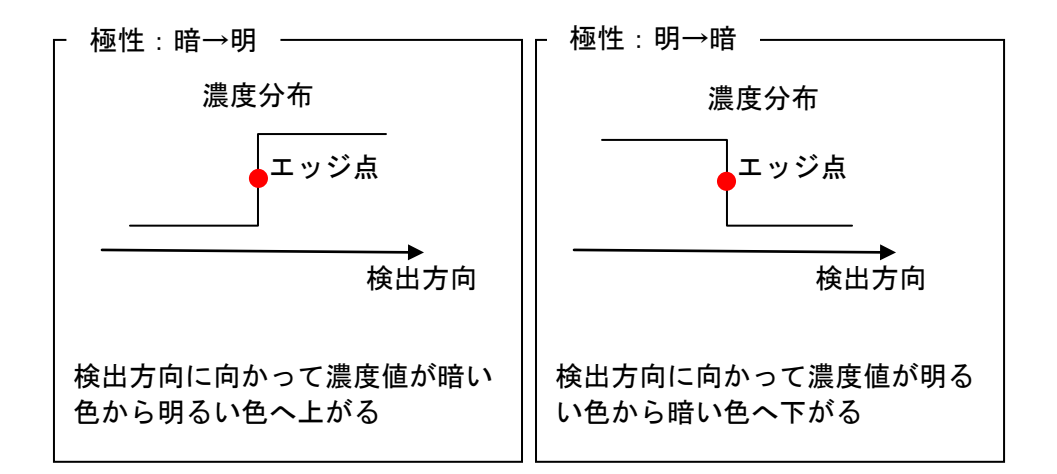

#### フィルタ

検出線に沿って取得した1次元濃度データに対して フィルタパラメータにて指定 されるフィルタに従って微分データを作成します。

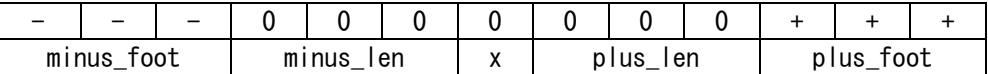

上図のように、注目画素(x)の位置に対して、lenで指定される長さ分を飛ばし、f ootで指定される長さ分で平均を取って、プラス側とマイナス側で差分を取ります。 plus footとminus footの値が違っていても、それぞれで平均を取ってから差分を取 るため、問題有りません。

#### しきい値

一般に、ある位置がエッジ点であるかどうかを判断するための値です。 詳しくはそれぞれの処理の解説をご覧ください。

#### サブピクセル演算

サブピクセルとは、画素をさらに細分化したときの呼び方です。 本ライブラリでは近傍の値を使った計算により、位置座標の小数点以下の値も出力 します。このような手法をサブピクセル処理と呼びます。

#### 重み付平均

サブピクセル値を求める方法の1つです。 微分値を重みとした重み付平均は、微分値をd、位置をxとすると、(Σd\*x)/(Σd) で計算されます。

位置 : 0 1 2 3 4 5 6 7 微分値: 0 10 10 30 20 15 0 0

上記のデータの場合で、微分値が最大である位置3に対し、その前後2個のデータ を使って重み付平均を求めると

 $(1*10 + 2*10 + 3*30 + 4*20 + 5*15) / (10 + 10 + 30 + 20 + 15) = 3.24$ となり、エッジ点のサブピクセル位置は 3.24 である、とします。

# 3.1.1 処理の説明:直線上エッジ検出

#### 概要

1本の線分上にあるエッジ点を検出します。

### 解説

1本の線分上にある(複数の)エッジ点を検出します。

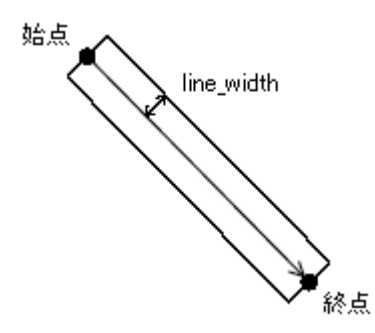

本処理では濃度投影を取得後、filter パラメータにて指定されるフィルタに従っ て微分データを作成します。

微分データからのエッジ点検出方法は次の通りです。

- (1) しきい値以上の一次微分データの位置を一次微分値が高い順にソートしながら 出力する。
- (2) (1)で作成したデータをもとに一次微分値が最大の画素と その周辺画素の一次 微分値からエッジ点のサブピクセル位置を計算し、エッジ情報を出力する。
- (3) (2)で使用した一次微分値が最大の画素と、その画素に隣接する前後step画素分 の微分値を(1)で作成したデータから削除する。
- (4) (2),(3)のプロセスをしきい値以上のデータがなくなるまで繰り返す。

なお、サブピクセル値計算は重み付平均により求めます。

### パラメータ

- しきい値 (パーセント指定 0~100) 最大微分値に対する割合で指定します。
- プロジェクション片幅(単位:画素) 0を設定した場合は、指定されたライン上のみ有意となります。 フィルタ(用語の説明:フィルタを参照)
- サブピクセル計算片幅(0以上) 検出した微分データのピーク位置(または、最初にしきい値をこえた位置)に 対して、ここで指定した画素分の両端の微分データを使用してサブピクセル精 度計算を行います。
- エッジ検出間隔(0以上)

以下に各ライブラリの変数名を記載しました。

- WIL FVCL::Edge::CFvLineEdge
- FVX FvxEdge FvxEdgeB

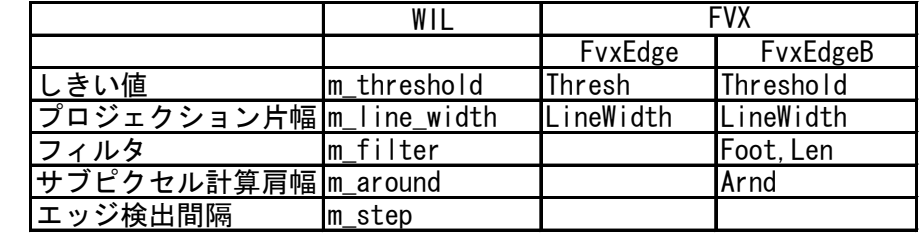

### 関連事項

ありません。

#### その他

濃度投影(プロジェクション)を利用してエッジ点を検出する場合は、対象とな る辺に対して検出線が垂直に交わるようにしてください。

# 3.1.2 処理の説明:円弧上エッジ検出

#### 概要

1つの円弧上にあるエッジ点を検出します。

### 解説

指定した円弧を走査してエッジ点を検出し、しきい値を満たすエッジ点を全て出 力します。

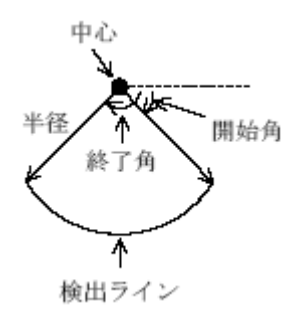

処理は次のように行われます。

- (1) 円弧上の濃度値を取得し、一次元濃度データを作成します。濃度補間には線形 補間法を使用します。なお、1ライン分の濃度値しか取りません(プロジェクシ ョンは取らない)。
- (2) (1)で得られた一次元濃度データから一次元微分データ(絶対値)を作成します。
- (3) (2)の一次元微分データの中で、最小値と最大値を求めます。
- (4) 最小値と最大値の差がしきい値よりも小さかった場合は、検出失敗としてエラ ーを返します。
- (5) (2)で得られた微分値が (最小値 + (最大値 最小値)/ MIN\_THRESH) を超え る各山で、重み付き平均を求め、サブピクセルエッジ位置を求め、出力として 返します。ただし、MIN\_THRESH = 2 です。

# パラメータ

- 円弧中心座標
- 円弧半径
- 円弧始点角 (単位: radian)
- 円弧終点角 (単位: radian)
- しきい値 エッジ点とみなす微分値の最小しきい値(0以上)
- 並べ替えモード 0 見つかったエッジ点をエッジ強度順に並べ替えて出力します。 1 円弧上を走査し、見つかった順にエッジ点を出力します。

以下に各ライブラリの変数名を記載しました。

- WIL FVCL::Edge::CFvArcEdge
- FVX FvxMultiEdge

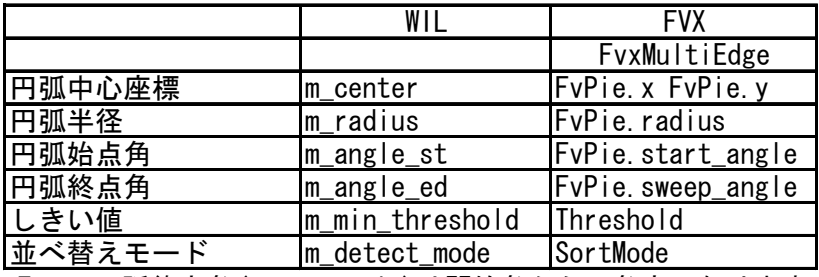

Fvx の円弧終点角(sweep\_angle)は開始角からの角度になります。

### 関連事項

ありません。

### その他
# 3.1.3 処理の説明:箱指定エッジ検出

#### 概要

矩形の中に等間隔に張られた複数の直線からエッジ点を検出します。

### 解説

指定した箱を検出線数に分割して検出線を設定し、それぞれの検出線からエッジ 点を1つ検出します。 検出線の方向は下図のように設定されます。

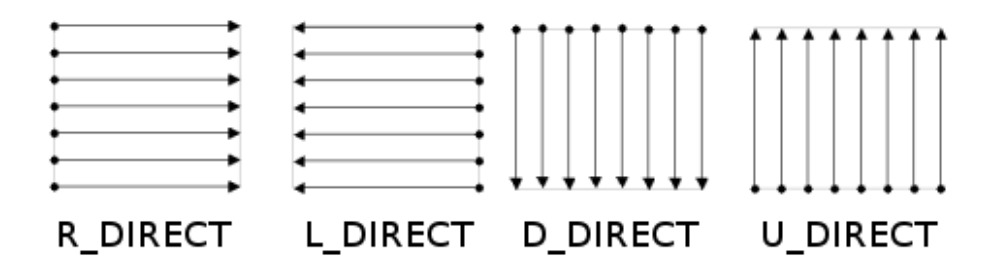

検出箱は指定された角度だけ傾けて設定されます。このとき、回転中心は検出箱の 左上の点となります。

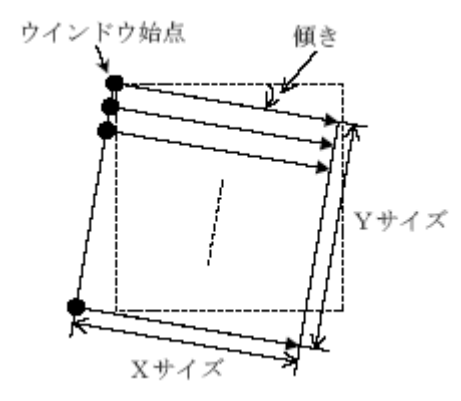

本処理では濃度投影を取得後、フィルタパラメータにて指定されるフィルタに従 って微分データを作成します。

点は検出線から取得した一次元微分データに対して次のように求めます。エッジ 検出しきい値の設定により変わります。

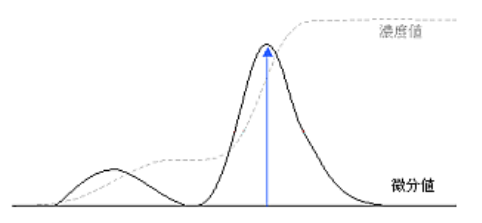

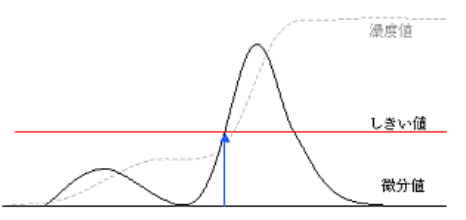

しきい値 =-1 の場合 微分値の最大位置(ピーク)を検出

しきい値=0~255の場合 微分値が始めてしきい値を超えた位置を検出

#### エッジ検出しきい値が 0~255 の場合:

初めてしきい値を超えた微分値位置と、その前後片幅分の範囲の微分データに対 して、二次曲線近似を行います。この近似二次曲線がエッジ検出しきい値と交わる 位置をサブピクセル位置とします。交点が2つになる場合は、より「初めてしきい値 を超えた微分値位置」に近い方を採用します。

#### エッジ検出しきい値が -1 の場合:

最大微分位置の前後で、(最大微分値\*ピーク位置しきい値/100)を超える部分に、 さらに前後片幅分のデータを加えた範囲における重み付平均をサブピクセル値とし て求めます。

### パラメータ

- エッジ検出領域 エッジ点を検出する箇所に矩形で指定します
- 検出箱傾き角(単位:radian)
- 検出線数(3以上)
- 検出線方向(上図参照)
- しきい値(上図参照)
- プロジェクション片幅(0以上) 0の場合は検出線の幅を持たず、検出線の直上の濃度のみを使用します。
- エッジ極性 明→暗、暗→明、エッジ極性にかかわらず検出(両極性)のいずれか。
- 微分フィルタ(用語の説明:フィルタを参照)
- サブピクセル計算片幅 サブピクセル計算に使用する周辺情報の片幅数。
- ピーク位置しきい値(1~100) エッジ検出しきい値が -1 の場合のみにサブピクセル値計算で使用されます。

以下に各ライブラリの変数名を記載しました。

- WIL FVCL::Edge::CFvBoxEdge
- FVX FvxEdge FvxEdgeB

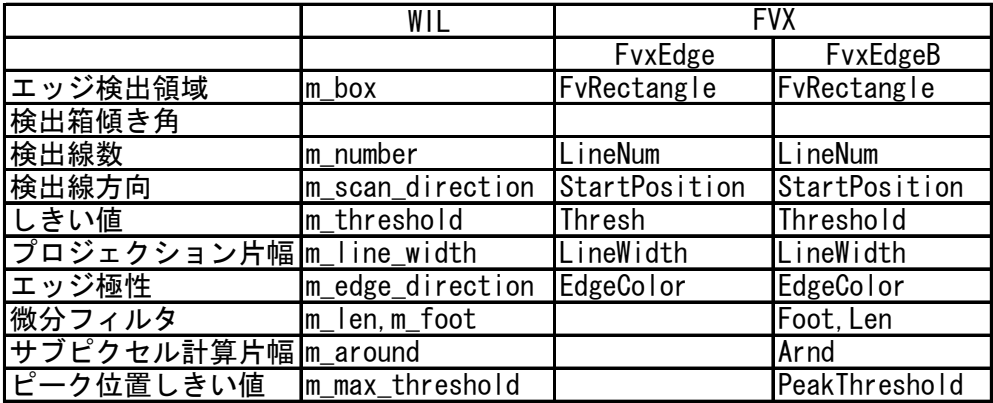

※「検出箱傾き角」は、「エッジ検出領域」の角度を使用します。

## 関連事項

ありません。

# その他

濃度投影(プロジェクション)を利用してエッジ点を検出する場合は、対象とな る辺に対して検出線が垂直に交わるようにしてください。

# 3.1.4 処理の説明:放射線方向エッジ検出

#### 概要

円の中心から放射線状に張られた複数の直線からエッジ点を検出します。

解説

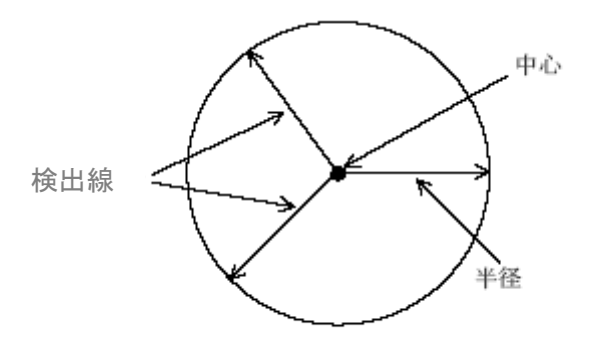

放射線方向エッジ検出(例:3個検出、中心から外

指定した円の中心から放射上にエッジ点を検出します。指定された検出線数に分 割して検出線を設定し、それぞれの検出線からエッジ点を1つ検出します。

検出する方向(検出線の傾き)は検出ラインの本数によって決定します。検出開始方 向は常に画面右方向(0 度の位置)になり、 一周2π (360度) を検出線数で割った 角度の方向に検出線を設定します。

検出線の垂直方向に濃度投影を取ることによって、検出線周辺の濃度変化を考慮に 入れることができます。

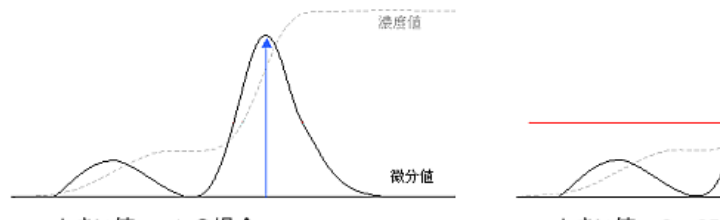

しきい値=0~255の場合 微分値が始めてしきい値を超えた位置を検出

溃度值

しきい値

微分値

しきい値=-1 の場合 微分値の最大位置(ピーク)を検出

#### しきい値が 0~255 の場合:

初めてしきい値を超えた微分値位置とその前後2個分の範囲で重み付き平均を求 めて、それをサブピクセル位置として返します。

#### しきい値が -1 の場合:

最大微分位置の前後で、(最大微分値\* 75/100)を 超える部分に、さらに前後2個 分のデータを加えた範囲における重み付平均をサブピクセル値として求めます。

#### パラメータ

- 円中心
- 円半径(1以上)
- 検出線数(3~3600)
- 検出線方向 円の中心から外側に向かって、もしくは円周上の点から円の中心に向かって検 出線を設定します。
- しきい値(上図参照)

以下に各ライブラリの変数名を記載しました。

- WIL FVCL::Conversion::CFvBinarizeLaplacian
- FVX FvxEdge FvxEdgeB

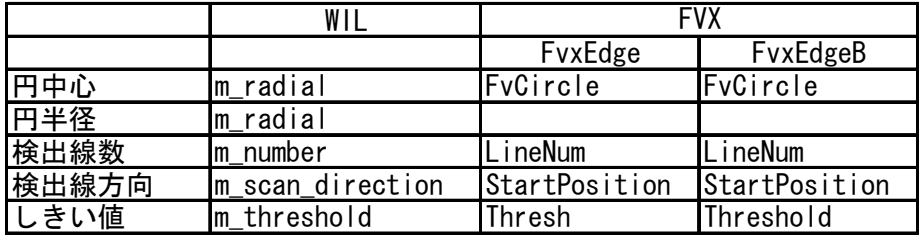

### 関連事項

ありません。

#### その他

濃度投影(プロジェクション)を利用してエッジ点を検出する場合は、対象とな る辺に対して検出線が垂直に交わるようにしてください。なお本関数ではエッジ点 の極性を考えずに検出を行います。

# 3.1.5 処理の説明:両横方向エッジ検出

#### 概要

対象物の両端のエッジ点を検出します。

### 解説

指定した中心点から、指定した角度だけ傾けた両方向に向かって、エッジ点を検 出します。

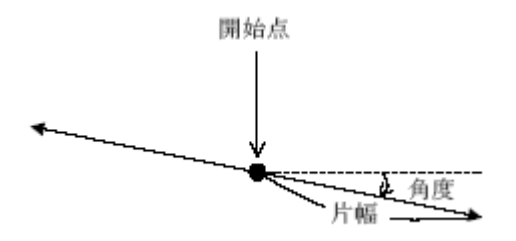

処理は次のように行われます。

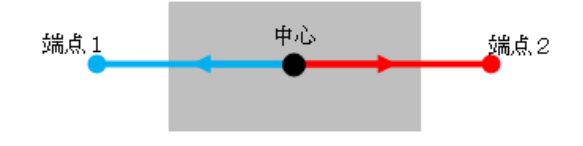

中心→端点1 のエッジ点を次のように検出します。

- (1) 一次元濃度データ取得: Bresenham アルゴリズムにより直線上の座標(ピクセ ル精度)を計算し、その濃度値を取得します。
- (2) 符号付き一次微分データ取得: (1)で得られた一次元濃度データから、参照画 素の前後の差分(符号付き)を取ります。
- (3) エッジ検出:しきい値以上で、更に最大微分値となる位置とその前後の微分値 で重み付平均にてサブピクセルのピーク位置を検出します。

中心→端点2 も上記と同様に検出をおこないます。

パラメータ

- 開始点
- 角度(単位:ラジアン)
- 片幅(長さ) (単位:画素) 上図参照
- しきい値 (-1, 0~255) -1:微分値の最大位置をエッジ点とします。 0~255:最初に濃度の微分値がしきい値以上になったところをエッジ点として 検出します。

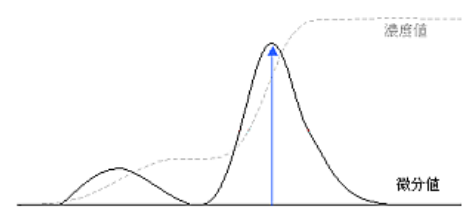

しきい値 =-1 の場合 微分値の最大位置(ピーク)を検出

検出エッジ色(エッジ極性)

以下に各ライブラリの変数名を記載しました。

- WIL FVCL::Conversion::CFvBinarizeLaplacian
- FVX なし

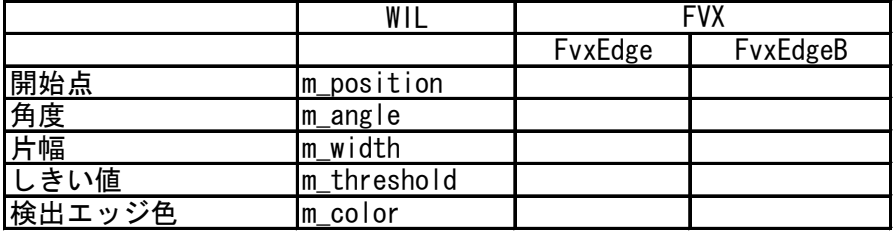

# 関連事項

ありません。

# その他

ありません。

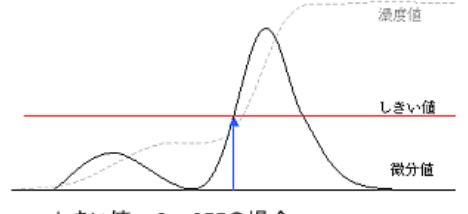

しきい値=0~255の場合 微分値が始めてしきい値を超えた位置を検出

# 補足

ありません。

# 参考資料

ありません。

# .特徴抽出

# 4.1 ブローブ

### 概要

2値画像に対して、白塊または黒塊となった対象物の特徴量を計測します。

本ライブラリでは次の特徴量を計測できます。 詳しくは[「処理の説明:特徴量抽出」](#page-84-0)の[「出力」](#page-85-0)をご覧ください。

- ・ブローブ色
- ・面積(穴を含まない)
- ・面積(穴を含む)
- ・穴数
- ・穴面積
- ・穴面積比
- ・子供距離 最大・最小・平均
- ・隣接エリア(兄弟ブローブ)間距離 最大・最小・平均
- ・隣接エリア(兄弟ブローブ)数
- ・x/y座標最大最小
- ・1次モーメント
- ・2次モーメント
- ・重心
- ・慣性等価楕円 主軸長・副軸長・主軸角・主軸/副軸長比
- ・面積等価円
- ・円周等価円
- ・外接矩形頂点座標(=x/y座標最大最小)
- ・外接矩形面積
- ・外接矩形縦横比
- ・外接矩形面積比
- ・外接長方形頂点座標
- ・外接長方形角度(=等価楕円の主軸角)
- ・外接長方形縦・横長
- ・外接長方形面積
- ・外接長方形縦横比
- ・外接長方形面積比
- ・フェレ径(角度指定)
- ・最大最小フェレ径 長さ・角度
- ・周囲長
- ・面積周囲長比 peround(=真円度#1)
- ・面積周囲長比 pps
- ・凸包 頂点座標
- ・凸包 面積・周囲長
- ・凸包 面積比・周囲長比
- ・最小外接円
- ・境界座標点列 ・外周距離 最大・最小・標準偏差 ・真円度#1 ・真円度#2
- ・真円度#3

# 関連ライブラリ

ありません。

#### 留意事項

ありません。

# 用語の説明

#### ブローブ

2値画像において、同色の連結領域をブローブといいます。

#### 4連結、8連結

ある画素とその近傍にある画素が同一ブローブに属しているか否かを決定する条 件です。 4近傍の画素に対して連結させる場合を4連結、8近傍の画素に対して連結 させる場合を8連結と呼びます。

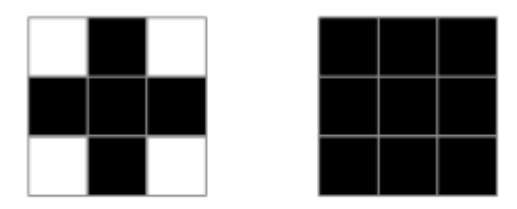

4近傍

8近傍

例えば、下図の黒画素について考えると、4連結の場合は5個のブローブとなり、8 連結の場合は、1個のブローブになります。

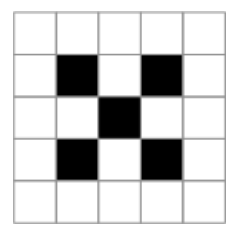

背景

本ブローブ解析は、解析対象領域の外側にはブローブ番号0番の背景色ブローブが 広がっていると定義しています。(下図参照)

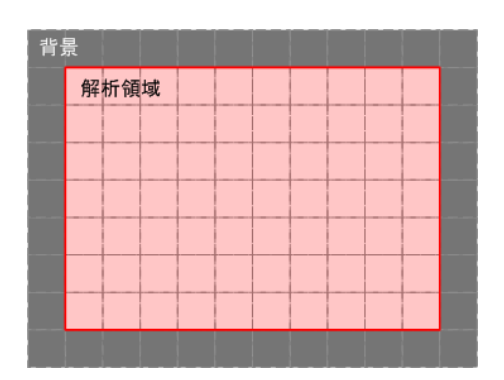

この領域の外側と連結する背景色ブローブを「背景ブローブ」と呼び、特殊な扱い をします。背景ブローブはブローブ番号が必ず0番になります。背景ブローブが1画 素も存在していない時でも、0番ブローブは背景を指す番号として存在し、この場合 0番はヌル領域を指し示します。 また親子関係において、0番ブローブは必ずツリー の最上位になります。

#### 親子関係

ブローブの幾何的な位置関係を木構造にて表したものです。あるブローブAがあっ た時に、このブローブAの穴ブローブをブローブAの子供と呼びます。 逆に、この穴 ブローブから見たブローブAを親と呼びます。 また、同じ階層にあるブローブ同士 は兄弟と呼びます。

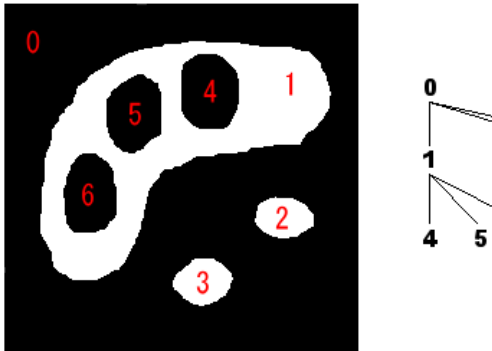

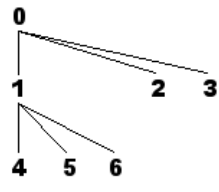

# <span id="page-84-0"></span>4.1.1 処理の説明:特徴量抽出

#### 概要

2値画像対して白塊または黒塊となった対象物の特徴量を計測します。

### 解説

2値画像に対して、2値ブローブ解析処理を実行します。 抽出される各特徴量については後述の[「出力」](#page-85-0)を参照してください。

#### パラメータ

- 解析対象色 解析対象の色を指定する事で、解析モードを切り替える事ができます。
	- 両解析モード: 前景・背景共に計測し、ブローブの親子関係を作成します。
	- 単色解析モード: 前景のみ計測し、ブローブの親子関係を作成しません。

背景を計測しないモードでは親子関係を作成しないため、処理は高速になりま すが、代わりに親子関係を利用する特徴量などの一部の機能が使用不可能とな ります。

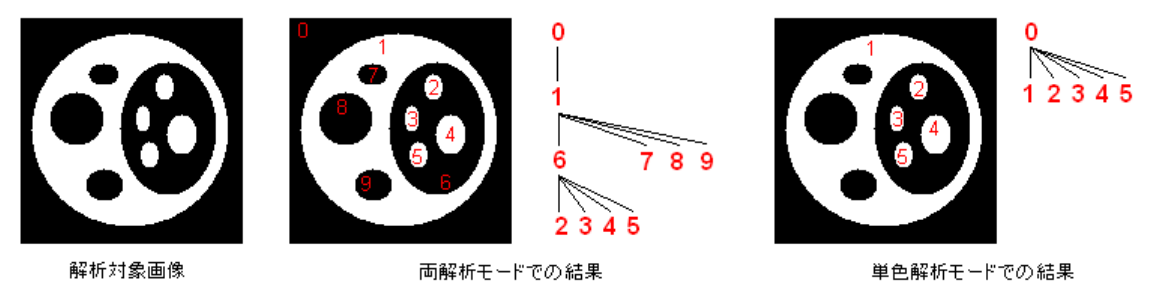

- 連結条件 前景の画素連結条件(4連結、8連結)を指定します。
- 最大ラン数
- 最大ブローブ数
- 最大行数

これらパラメータについては、[「補足」の「特徴量の抽出処理のパラメータについ](#page-99-0) [て」](#page-99-0)をご覧ください。

<span id="page-85-0"></span>以下に各ライブラリの変数名を記載しました。

- WIL FVCL::Blob
- FVX FvxBlob

 $\bullet$ 

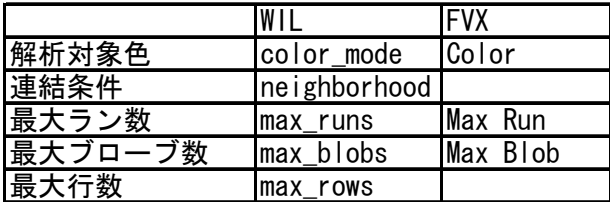

# 出力

#### ブローブ色

ブローブの色です。0(黒)または1(白)です。

#### 面積

ブローブの面積を取得します。穴を含む面積、含まない面積の両方が得られます。 ただし、単色解析モードの時は親子関係を構築しない為、穴を含む面積は計算でき ません。

#### 穴数

ブローブの穴数を取得します。

#### 穴面積

ブローブの穴面積を取得します。

単色解析モードの時は親子関係を構築しない為、穴面積を計算できません。 なお、2値ブローブ解析では、穴はブローブの子供とその子孫を全て含んだ領域と定 義しています。 そのため、子供ブローブ面積の総和と穴面積は異なることが有るこ とに注意してください。

以下は、穴面積と子供面積が異なる例です。

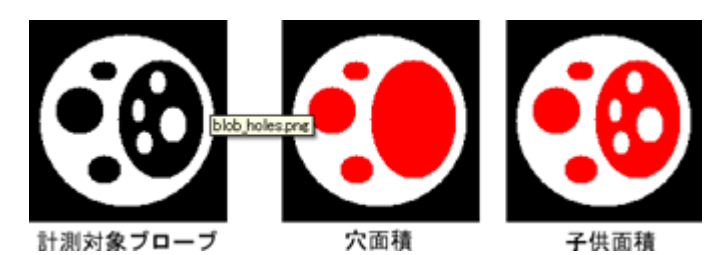

#### 穴面積比

ブローブの穴面積比を取得します。 特徴量は下式にて定義されます。

$$
hratio = \frac{sc}{st}
$$

sc:穴面積

st:全面積(穴面積とブローブの面積を足した値)

### 子供距離 最大・最小・平均

子供ブローブ間距離の最大・最小・平均値です。

単色解析モードの時は親子関係を構築しない為、子供が存在せず、子供間距離を計 算できません。

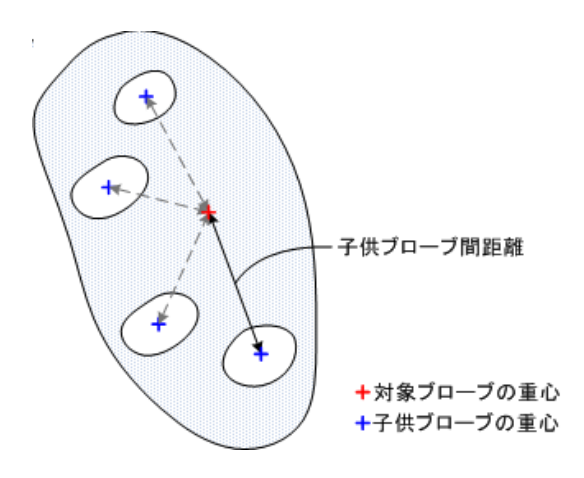

#### 隣接エリア(兄弟ブローブ)間距離 最大・最小・平均

兄弟ブローブ間距離の最大・最小・平均値です。 単色解析モードの時は親子関係を構築しない為、子供が存在せず、子供間距離を計 算できません。

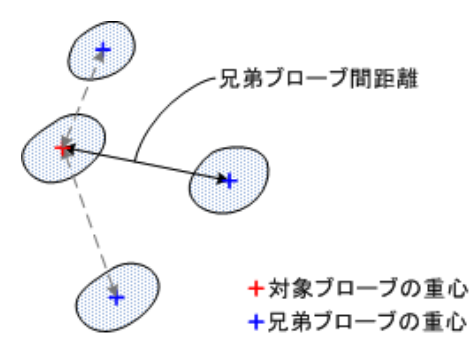

#### 隣接エリア(兄弟ブローブ)数

対象ブローブの兄弟ブローブ数です。

### x/y座標最大最小

ブローブのXY座標の最大最小位置を取得します。

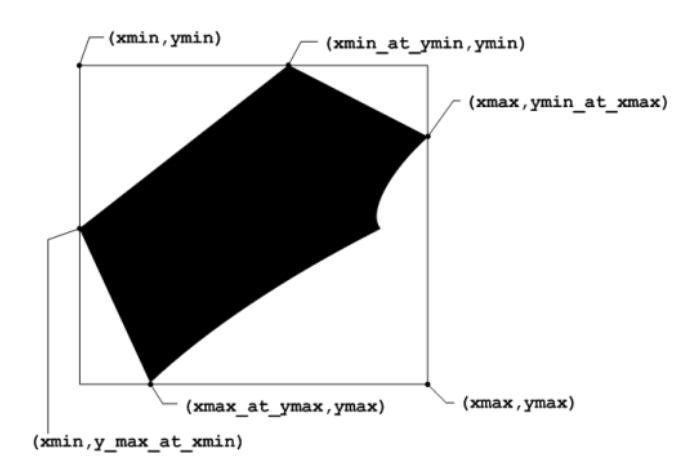

#### 1 次モーメント

ブローブの 1 次モーメントを取得します。 特徴量は下式にて定義されます。

$$
sum = \sum_{y} \sum_{x} x
$$

$$
sum = \sum_{y} \sum_{x} y
$$

x:領域内の各画素のx座標 y:領域内の各画素のy座標 sumx:X方向1次モーメント sumy:Y方向1次モーメント

#### 2 次モーメント

ブローブの2次モーメントを取得します。 特徴量は下式にて定義されます。

$$
sum = \sum_{y} \sum_{x} x^{2}
$$

$$
sum = \sum_{y} \sum_{x} y^{2}
$$

$$
sumxy = \sum_{y} \sum_{x} xy
$$

x:領域内の各画素のx座標 y:領域内の各画素のy座標 sumx :X方向1次モーメント sumy :Y方向1次モーメント sumxy:XY方向1次モーメント

#### 重心

ブローブの重心を取得します。 特徴量は下式にて定義されます。

$$
center.x = \frac{sum}{area}
$$

$$
center.y = \frac{sumy}{area}
$$

sumx:領域のx方向1次モーメント sumy:領域のy方向1次モーメント area: 領域の面積 center:重心位置

#### 慣性等価楕円 主軸長・副軸長・主軸角・主軸/副軸長比

ブローブの面積と等価な楕円を取得します。領域の2次モーメントと等価な楕円 (慣性等価楕円)を表す特徴量です。慣性等価楕円の中心は、重心と同じです。

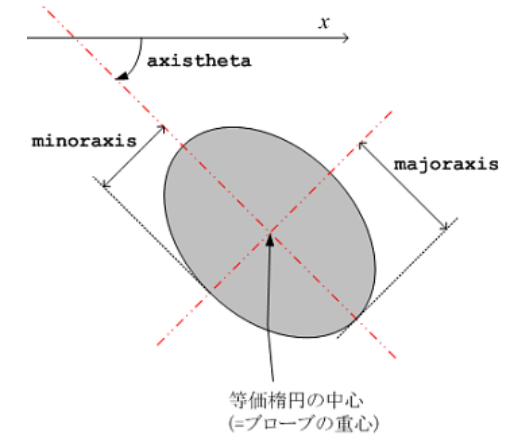

特徴量は下式にて定義されます。

majoraxis =  $\sqrt{2}\sqrt{\mu_{20} + \mu_{02} + \sqrt{(\mu_{20} - \mu_{02})^2 + 4\mu_{11}^2}}$ <br>minoraxis =  $\sqrt{2}\sqrt{\mu_{20} + \mu_{02} - \sqrt{(\mu_{20} - \mu_{02})^2 + 4\mu_{11}^2}}$  $axistheta = \frac{1}{2} \text{atan2}(\mu_{11}, \mu_{20} - \mu_{02})$ 

sumx : x方向1次モーメント sumy : y方向1次モーメント sumx2 : x方向2次モーメント sumy2 : y方向2次モーメント sumxy : 相乗2次モーメント

ここで、 $\mu_{20}, \mu_{02}, \mu_{11}$ は正規化された重心2次モーメントであり、次のように計算さ れます。

$$
\mu_{20} = \frac{MG_{20}}{area} = (sum2 - \frac{2 * sumx^2}{area})/area
$$
\n
$$
\mu_{02} = \frac{MG_{02}}{area} = (sumy2 - \frac{2 * sumy^2}{area})/area
$$
\n
$$
\mu_{11} = \frac{MG_{11}}{area} = (sumxy - \frac{2 * sumx * sumy}{area})/area
$$

 $MG_{20}, MG_{02},MG_{11}$ は重心2次モーメント(ブローブ重心を通る軸に対するモーメ ント)

注意: ブローブの面積が1 (1画素のみ) ブローブ) のときは、majoraxis, minorax is が共に0になります。ブローブの構成画素が1直線上に並んでいる場合は、minor axis が0になります。

#### 面積等価円

ブローブの面積と等価な円を取得します。

#### 円周等価円

ブローブの周囲長と円周が等価な円を取得します。 特徴量は下式にて定義されます。

 $diameter\_equicircle = \frac{perim}{\pi}$ 

perim:周囲長 diameter equicircle: 円周等価円 直径

#### 外接矩形面積

ブローブの外接矩形(座標軸に平行な外接長方形)の面積を取得します。 特徴量は下式にて定義されます。

 $area = xdiff \times ydiff$ 

xdiff:外接矩形横サイズ ydiff:外接矩形縦サイズ area:面積

#### 外接矩形縦横比

ブローブの外接矩形(座標軸に平行な外接長方形)の縦横比を取得します。 特徴量は下式にて定義されます。

$$
ratio = \frac{ydiff}{xdiff}
$$

xdiff:外接矩形横サイズ ydiff:外接矩形縦サイズ ratio:縦横比

#### 外接矩形面積比

ブローブの外接矩形(座標軸に平行な外接長方形)の面積比を取得します。 特徴量は下式にて定義されます。

> area  $\mathit{ratio} = \frac{\mathit{area}}{\mathit{rect1\_area}}$

area: 領域の面積 rect1\_area:外接矩形の面積 ratio:面積比

### 外接長方形頂点座標

ブローブの(慣性主軸と同じ傾きな)外接長方形の4頂点座標を取得します。

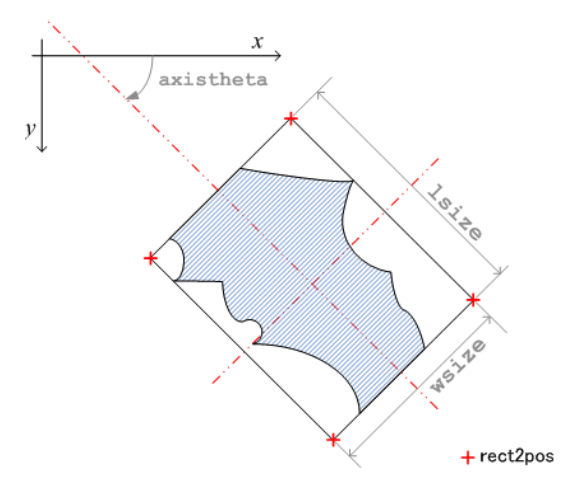

座標点列は、0度のときに画像座標系で左上となる点を始点に、時計回りに頂点を返 します。

慣性主軸とは慣性等価楕円の主軸のことです(図の axistheta)。 領域内の点(x,y)は(x-0.5,y-0.5),(x+0.5,y-0.5),(x-0.5,y+0.5),(x+0.5,y+0.5)で 囲まれる矩形分の広がりを持っているという定義で外接長方形を求めています。

#### 外接長方形縦・横長

ブローブの(慣性主軸と同じ傾きな)外接長方形の縦・横長を取得します。

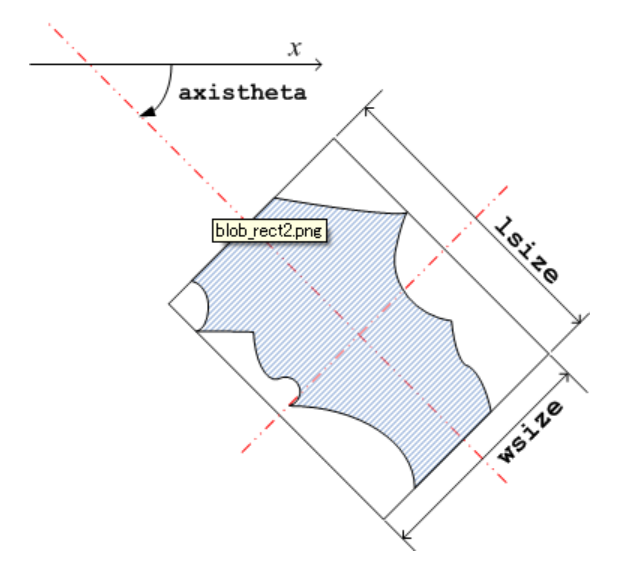

#### 外接長方形面積

ブローブの(慣性主軸と同じ傾きな)外接長方形の面積を取得します。 特徴量は下式にて定義されます。

 $area = wsize \times lsize$ 

lsize:外接長方形横長 wsize:外接長方形縦長 area:外接長方形面積

#### 外接長方形縦横比

ブローブの(慣性主軸と同じ傾きな)外接長方形の縦横比を取得します。 特徴量は下式にて定義されます。

$$
ratio = \frac{wsize}{lsize}
$$

lsize:外接長方形横長 wsize:外接長方形縦長 ratio:外接長方形縦横比

#### 外接長方形面積比

ブローブの(慣性主軸と同じ傾きな)外接長方形の面積比を取得します。

area  $\mathit{ratio} = \frac{\mathit{area}}{\mathit{rect2}\_\mathit{area}}$ 

area: 領域の面積 rect2\_area:外接長方形面積 ratio:外接長方形面積比

#### フェレ径(角度指定)

指定角度におけるフェレ径を取得します。

フェレ径は、座標点の広がりを考える場合と、考えない場合の2通りの計測モードが あります。 座標点の広がりを考えないモードでは、1点のみの領域はどの角度で計 測してもフェレ径の値は0となります。

座標点の広がりを考えるモードでは、領域の面積が1画素以上有る場合、出力のフェ レ径の値は1.0以上となります。(例えば1点のみの領域の場合で角度が0度、または ±90度のときに1.0が出力されます。)領域内の1点は幅1の正方矩形領域であるとい う定義の下に幅計測します。 例えば、領域上の座標(x,y)の点は、左上(x-0.5,y-0. 5)、左下(x-0.5,y+0.5)、右下(x+0.5,y+0.5)、右上(x+0.5,y-0.5)で囲まれる矩形領 域とみなします。 この時、1画素のみの領域を45度で計測したフェレ径の値は √2 となります。

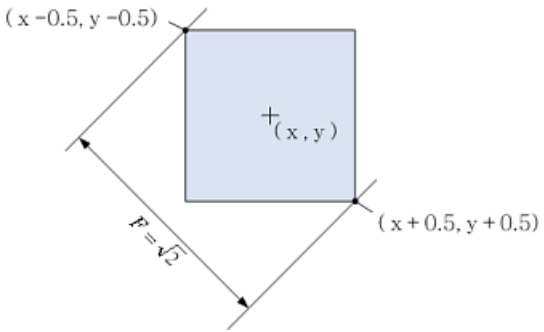

点の広がりを考えない場合

点の広がりを考える場合

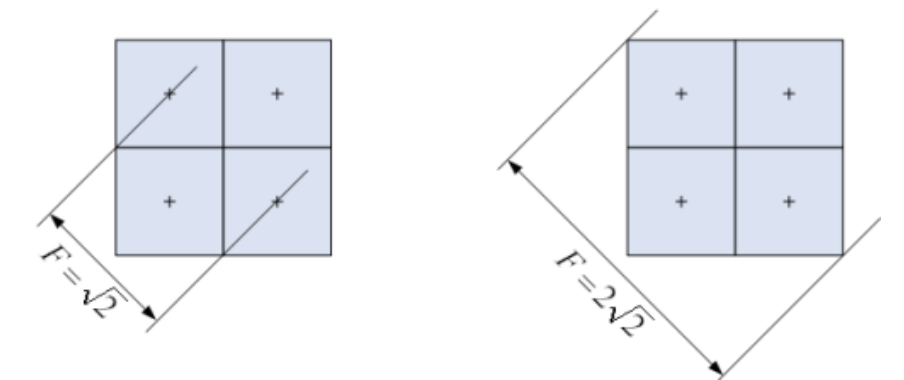

フェレ径とは、物体が2本の平行な直線によって挟まれた時の2直線の距離です。 下図のFは、斜めに傾いた2直線に領域が挟まれた場合の直線間距離ですが、これがフェ レ径のイメージです。 同じく下図のFxが水平方向のフェレ径、Fyが垂直方向のフェレ 径になります。

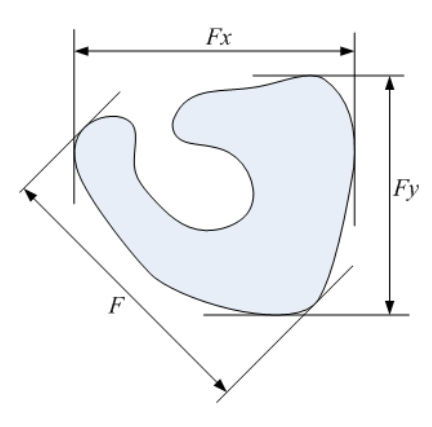

#### 最大最小フェレ径 長さ・角度

ブローブの最大フェレ径と最小フェレ径を取得します。

フェレ径が最大となる計測角度とそのときのフェレ径と、最小となる計測角度とそ のときのフェレ径です。

#### 周囲長

ブローブの周囲長を取得します。

ブローブの境界点列のユークリッド距離を周囲長と定義し、その値を計算します。 周囲座標は連結性の設定により値が変化します。

#### 面積周囲長比 pps

ブローブの面積周囲長比を取得します。 特徴量は下式にて定義されます。

$$
pps = \frac{perim^2}{st}
$$

perim:周囲長

st:穴を含む全面積(穴面積とブローブの面積を足した値) pps:周囲長比

#### 凸包 頂点

ブローブに外接する凸の頂点列を取得します。 凸包とは、その領域を含む最小の凸多角形のことです。

直感的に言い表すと、木の板に釘を(同じ面に)いくつか打ち付けた後、 その釘がす べて入るように外側から輪ゴムで留めたときにできる輪ゴムの形が凸包となります。 データ解析的には凸多角形という非常に扱い易い形で点集合全体を近似している、 と考えられます。

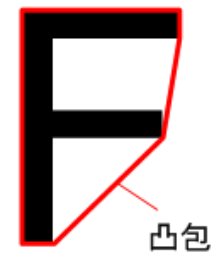

#### 凸包 面積・周囲長

ブローブの凸包の面積と周囲長を取得します。

#### 凸包 面積比・周囲長比

凸包の面積比と周囲長比を取得します。 それぞれ下式にて定義されます。

$$
convex\_arearatio = \frac{area}{convex\_area}
$$

 $\label{eq:convex} convex\_perimratio = \frac{perim}{convex\_perim}$ perim

convex\_area:凸包面積 convex\_perim:凸包周囲長 convex\_area\_ratio:面積比 convex\_perim\_ratio:周囲長比

#### 最小外接円

ブローブの最小外接円を取得します。

最小外接円(最小包含円とも呼ばれる)とは、領域外周の点の2点または3点に接す る(点を通る)円で、かつ領域内のすべての点を内包する円のうち最小のものです。 但し、点の広がりについては考慮しません。円と接する点においては、円はその点 の中心を通ります。このため、領域内の点が1点しか無い場合は最小外接円を求める ことは出来ません。

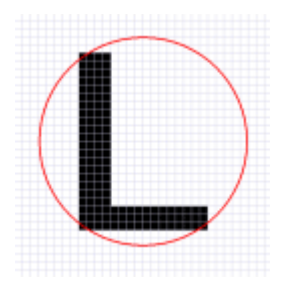

#### 境界座標点列

ブローブの境界点列を取得します。

領域の境界には external boundary と internal boundary の2種類があります。

external boundary…blobの最外周の画素(下図中央:青色画素) internal boundary…穴のまわりの画素(下図右:黄色画素)

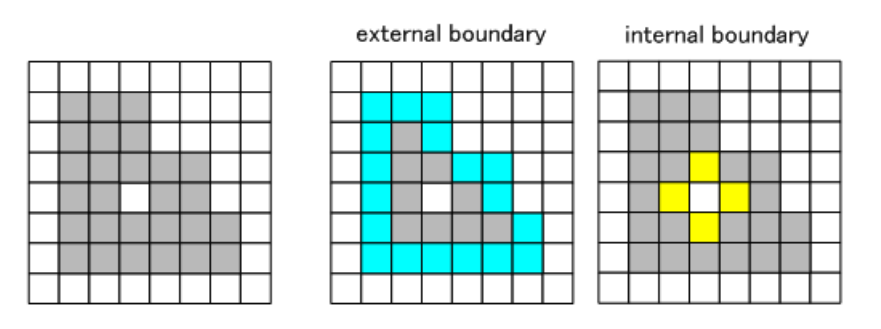

また、周囲座標は4連結と8連結の場合で座標が異なることがあります。

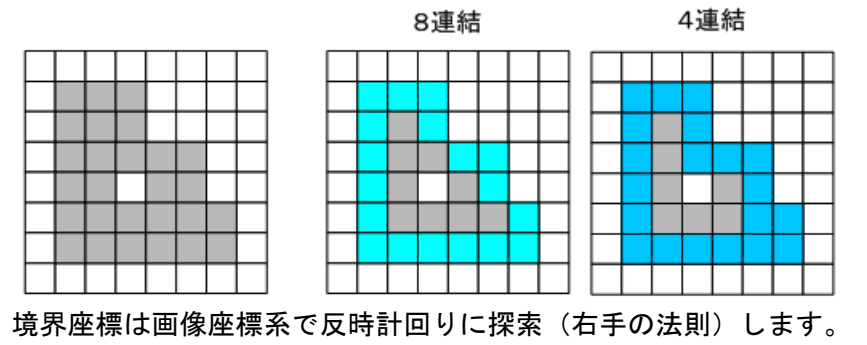

#### 外周距離 最大・最小・標準偏差

ブローブの重心と境界点列の距離最小値、距離最大値、距離平均値、距離標準偏 差値を取得します。

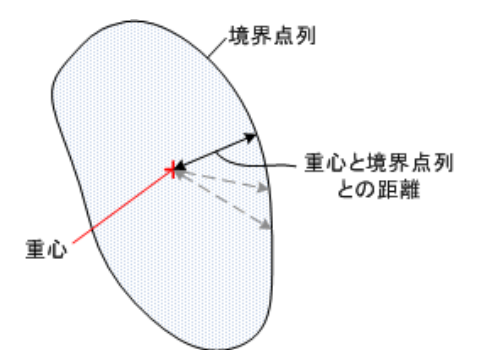

#### 真円度#1

対象ブローブの真円度を取得します。 特徴量は下式にて定義されます。

$$
circularity=4\pi \frac{area}{perim^2}
$$

area:面積 perim:周囲長 circularity:真円度

但し、分母が0(周囲長が0)の時は circularity は0.0とします。

#### 真円度#2

対象ブローブの真円度を取得します。 特徴量は下式にて定義されます。

$$
circularity = \frac{area}{\pi * dpmax^2}
$$

area:面積 dpmax:重心・境界間距離最大値 circularity:真円度

但し、分母が0(外周距離最大値dpmaxが0)の時は circularity は 0.0とします。

#### 真円度#3

対象ブローブの真円度を取得します。 特徴量は下式にて定義されます。

 $circularity = 1 - \frac{dpsigma}{dpave}$ 

dpsigma:重心・境界間距離標準偏差 dpave:重心・境界間距離平均値 circularity:真円度

但し、分母が0(外周距離平均値dpaveが0)の時は circularity は 1.0 とします。

## 関連事項

ありません。

# その他

ありません。

<span id="page-99-0"></span>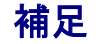

特徴量抽出処理のパラメータについて

次の3つのパラメータにより計測できる特徴量の最大ブローブ数が変わります。ブロ ーブ数が非常に多い場合で計測に失敗する場合、これらの値を調整することで計測 が可能になる場合があります。

MaxRuns:最大ラン数

水平方向にみたときの同色の一連の連なりをランといいます。ブローブ解析処理に おける最大ラン数を指定します。

下図のような場合、m行目のランは1個、m+1行目のランは3個、m+2行目のランは 5個としてカウントされます。

これを全画面行ったその上限の数をいいます。

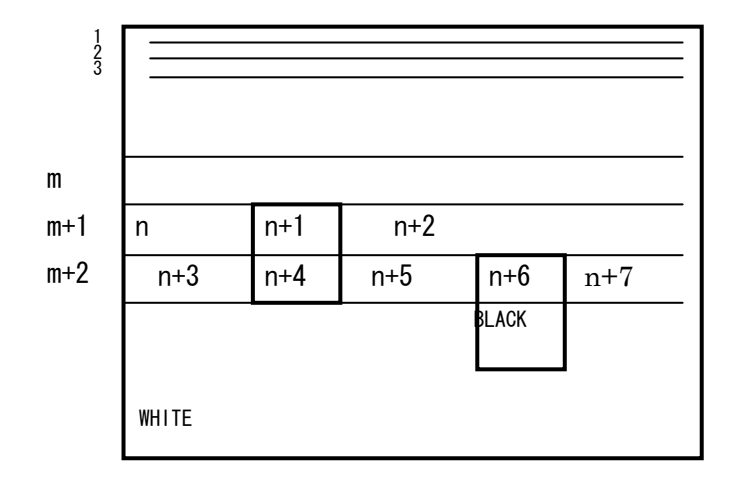

本パラメータに0以外の値を指定すると、ブローブ解析処理の途中で抽出されたラン 数がこの値を超えた場合に、エラーとして中断します。0を指定すると上限無しとな り、クラス内部で自動的に必要な領域の確保を行います。

通常はノイズが少なく、ランの数も安定している画像での処理の際に、希に非常に ノイズの多い画像(エラー画像)が入ってくるような場合には、本パラメータを指定 しておくと処理の途中でエラー中断させることが出来るため、突発的な処理時間の 増大を阻止することが出来ます。

#### MaxBlobs:最大ブローブ数

ブローブ解析処理における最大ブローブ数を指定します。 本パラメータに0以外の 値を指定すると、ブローブ解析処理の途中で抽出されたブローブ数がこの値を超え た場合に、エラーとして中断します。 0を指定すると上限無しとなり、クラス内部 で自動的に必要な領域の確保と再配置を行います。

ブローブ解析の継続実行を行う場合に本パラメータが0(上限なし)の場合は、継続実 行時に増えたブローブの数に応じて、メモリの再確保と再配置(コピー)が行われま す。従って、再配置に掛かるコストが処理時間に上乗せされるため、ブローブ数が 多くなればなるほど処理が遅くなります。処理対象画像の凡そのブローブ数が分か っている場合には、本パラメータに上限値を設定しておくと通常実行時に一括して

メモリを確保するため、メモリ再配置に関するコストが無くなり継続実行の処理時 間を短縮できる場合があります。

また、通常実行時には再配置の問題は発生しませんが、通常はノイズが少なくブロ ーブの数も安定している画像での処理の際に、希に非常にノイズブローブの多い画 像(エラー画像)が入ってくるような場合には、本パラメータを指定しておくと処 理の途中でエラー中断させることができるため、突発的な処理時間の増大を阻止す るこができます。

MaxRows:最大行数

ブローブ解析処理における最大行数を指定します。本パラメータに0以外の値を指定 しておくと、継続実行時に、ブローブ解析処理の途中で行数がこの値を超えると、 エラーとして中断します。 0を指定すると上限無しとなり、クラス内部で自動的に 必要な領域の確保と再配置を行います。 但し、ブローブ解析の処理可能最大行数で ある65534を超えた場合は、常にエラーとなります。通常実行のみ行う場合は、本パ ラメータは意味を成さないので常に0を指定してください。

継続実行を行う場合に本パラメータに0を指定して上限を設けなかった場合は、継続 実行時に増えた行数に応じて、メモリの再確保と再配置(コピー)が行われます。

従って、再配置にかかるコストが処理時間に上乗せされるため、ブローブ数が多く なるほど 処理が遅くなります。1面の行数が分かっている場合には、本パラメータ に上限値を設定しておくと 通常実行時に一括してメモリを確保するため、メモリ再 配置に関するコストが無くなり 継続実行の処理時間を短縮できる場合があります。

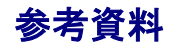

ありません。

# .計算処理

# 5.1 ロバスト推定法

#### 概要

ロバスト推定法により、与えられたデータ群から直線や円・楕円等を求めるライ ブラリです。

ロバスト推定法については「用語の説明」をご参照ください。

本ライブラリには次の計算ルーチンがあります。

- ・直線のロバスト推定
- ・データ平均値のロバスト推定
- ・点集合重心のロバスト推定
- ・円のロバスト推定
- ・楕円のロバスト推定

#### 関連ライブラリ

ありません。

#### 留意事項

ありません。

#### 用語の説明

#### ロバスト推定法

得られたデータに対して、直線や円・楕円等のモデルを当てはめる手法として最 小自乗法がよく知られています。しかし、最小自乗法はデータに偏りが無く、かつ その誤差が正規分布していることを前提条件においています。そのため、大きくモ デルからずれているデータがあると、たとえそれが少数であっても答えは異常なも のになってしまう可能性があります。これを解決する手法として、データの不完全 性を考慮して少数のデータには誤りがあるかもしれないが大多数のデータは信頼で きるものと考えてあてはめを行う考え方が生まれてきました。これをロバスト推定 法といいます。

図1は計測されたデータ群に対して直線モデルを当てはめたときの最小自乗法と ロバスト推定法の違いを表した図です。モデルから極端に離れているデータに対し て最小自乗法は引っ張られてしまっていますが、ロバスト推定法ではそれらに引っ 張られることなくよく近似していることが見て取れます。

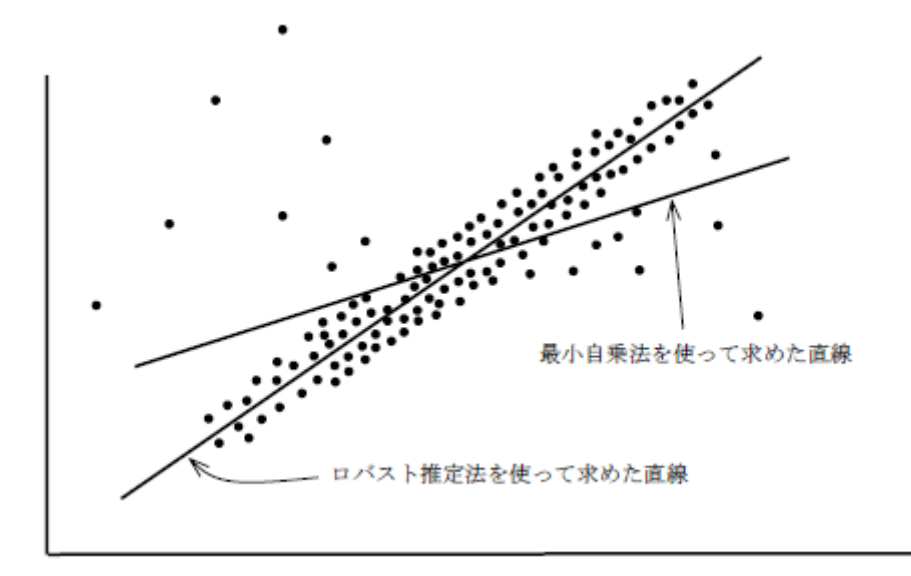

ロバスト推定法は最小自乗法とは異なり単一のアルゴリズムではありません。要す るに種類がたくさんあるわけです。当社のライブラリでは、ロバスト推定法の中で も代表的なBiweight 推定法(M推定法の一種)を採用しています。

# 5.1.1 処理の説明:直線のロバスト推定

#### 概要

与えられた座標点群に対して、ロバスト推定法を使い最適な直線を算出します。

# 解説

直線状に並んだ比較的ばらつきが大きい座標点群に対して、仮決めした直線から 遠い位置にある座標点を排除しながら最適な直線を算出します。

ロバスト推定法は統計計算ですので直線の検出精度を上げるためにはなるべく多く のデータを指定してください。

詳細な処理の内容については[「処理フロー」](#page-106-0)を参照してください。

<span id="page-106-0"></span>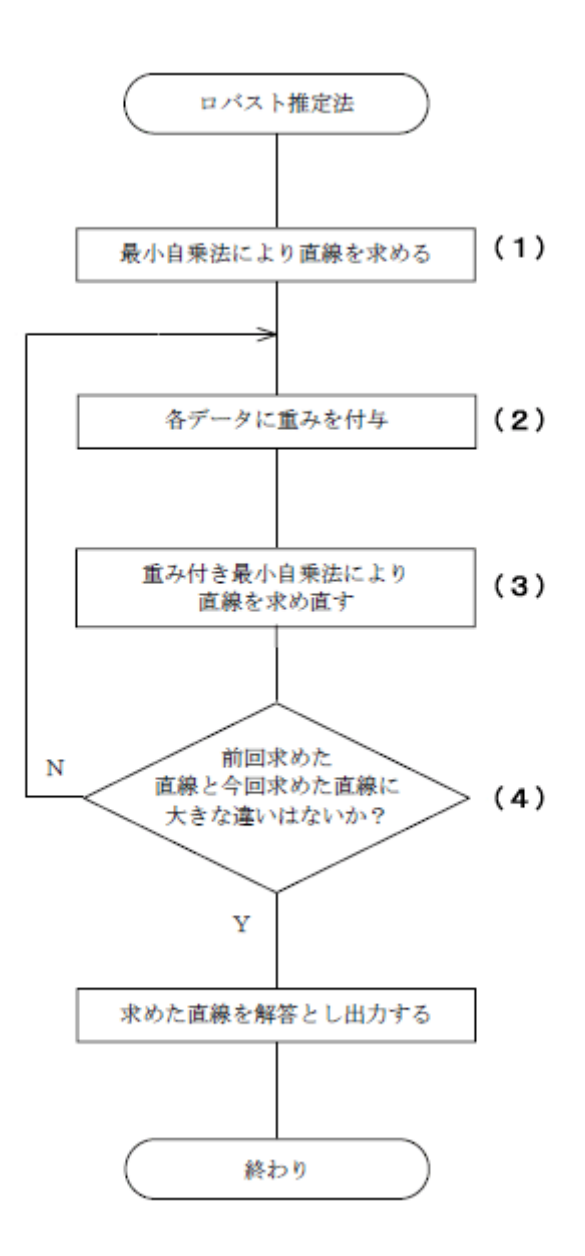

(1)について 全データを使って標準的な最小自乗法により直線ax + by + c = 0 のa , b , c を導出します。

#### (2)について

求められた直線ax + by + c = 0 に対してそれとは直交する方向に重み関数w (d)を考え、当該直線からの符号付き距離d からw(d)を算出し、そのw(d)をデー タの重みとします。

なお、w(d) は下に示す関数です。 ここで算出された重みが直線算出の際に当該データをどれだけ重要視するかの 度合いになります。(値が大きい程、重要であると考えられます)

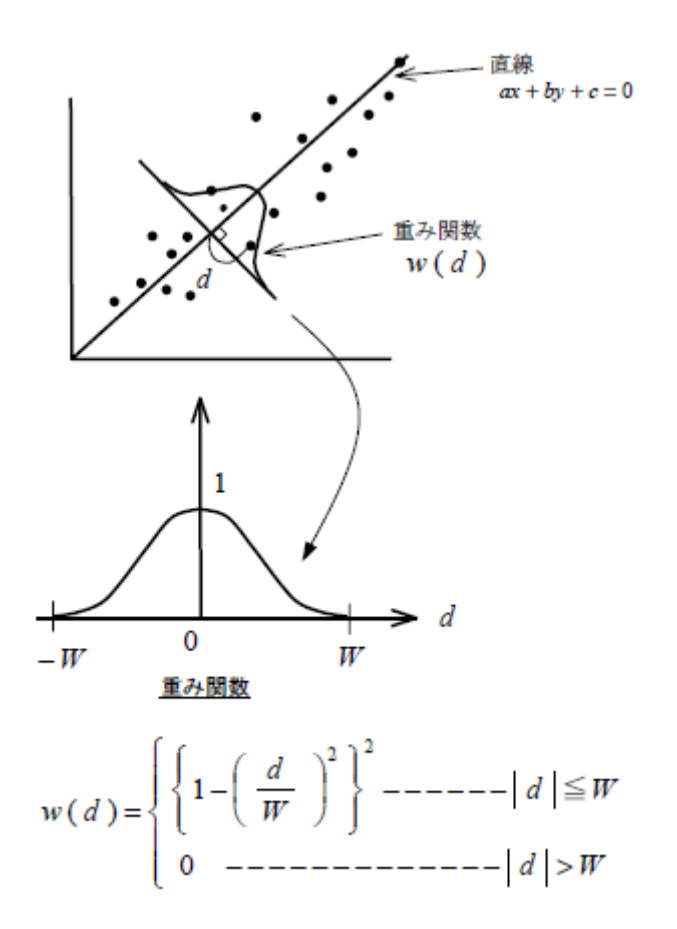

(3) について 各データに付与された重みを考慮しながら最小自乗法、すなわち重み付き最小 自乗法を使って直線を求め直します。 これにより、最初に求めた直線から近いデータほど直線計算に大きく寄与し、 遠いデータほど寄与しないで直線が求められるので有効な直線が求まる確率を 上げる事ができます。

(4) について 1回のみであると未だ十分な精度とはいえない直線が求められてしまう可能性 があるため前回求めた直線と今回求めた直線の比較を行い、大きな違いがある か否かをチェックします。
重み 下図における重みWのことです。

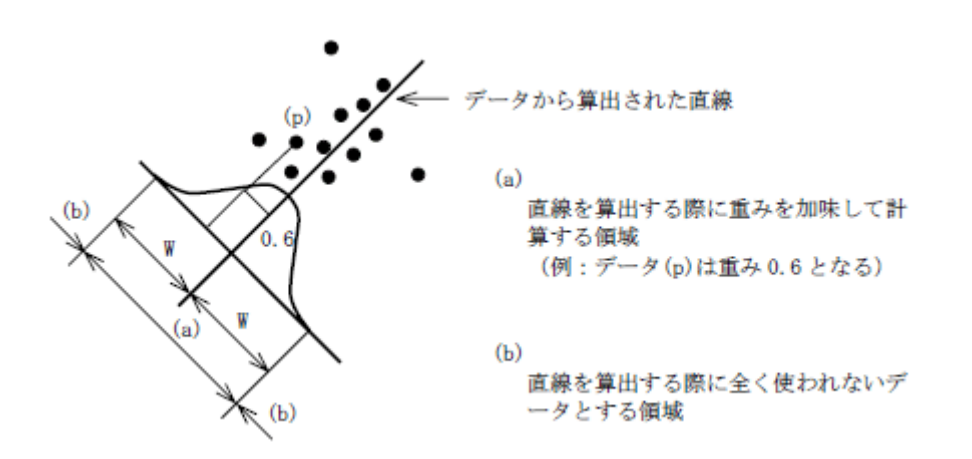

重みw の値の決め方としては次のようになります。データのばらつきが大きいよう な場合は重みwを小さくすることによって高い精度が得られるようになります。 しかし、「データ数が小さい」「データのばらつきが大きい」という2つのケースで は重みwを小さくすることによって計算に使われるデータが少なくなるため統計効 果が低減して、かえって精度が悪くなってしまいます。 与えたデータのばらつきの標準偏差の1~3倍程度を目安としてください。 ちなみに、理論的にはこの値を無限大にすると最小自乗法と一致します。

以下に各ライブラリの変数名を記載しました。

- WIL FVCL::Robust::CalcLine
- FVX FvxCalcData.CalcLine\_Robust

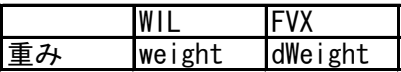

## 関連事項

ありません。

## その他

# 5.1.2 処理の説明:データ平均値のロバスト推定

### 概要

与えられたデータ(例えば濃度値やエッジの強さ等)に対して、ロバスト推定法 を使ってその平均値(つまり理論上の最適値)を算出します。

## 解説

比較的ばらつきが大きいデータ群に対して、仮決めした平均値から遠い位置にあ る点を排除しながら最適な平均値を算出します。

ロバスト推定法は統計計算ですので平均値計算の精度を上げるためにはなるべく多 くのデータを指定してください。

詳細な処理の内容については[「処理フロー」](#page-105-0)を参照してください。

### 処理フロー

[「処理の説明:直線のロバスト推定」](#page-105-0)と同様です。

### パラメータ

 重み 下図における重みWのことです。

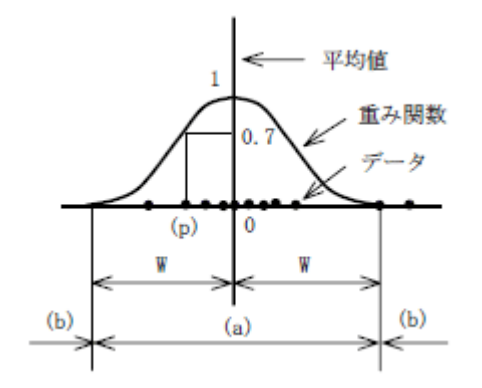

- $(a)$ 平均値を算出する際に重みを加味して 計算する領域 (例:データ(p)は重み0.7となる)
- $(b)$ 平均値を算出する際に全く使われない データとする領域

以下に各ライブラリの変数名を記載しました。

WIL FVCL::Robust::CalcAverage

FVX なし

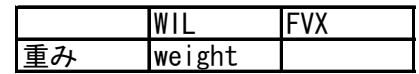

# 関連事項

ありません。

# その他

# 5.1.3 処理の説明:点集合重心のロバスト推定

### 概要

与えられた座標点群からロバスト推定法を使ってその重心座標を算出します。

## 解説

比較的ばらつきが大きい座標点群に対して、仮決めした重心座標から遠い位置に ある座標点を排除しながら最適な重心を算出します。 ロバスト推定法は統計計算ですので重心計算の精度を上げるためにはなるべく多く のデータを指定してください。

(例:データ(p)は重み0.8となる)

詳細な処理の内容については[「処理フロー」](#page-106-0)を参照してください。

#### 処理フロー

[「処理の説明:直線のロバスト推定」](#page-105-0)と同様です。

## パラメータ

● 重み 下図における重みWのことです。

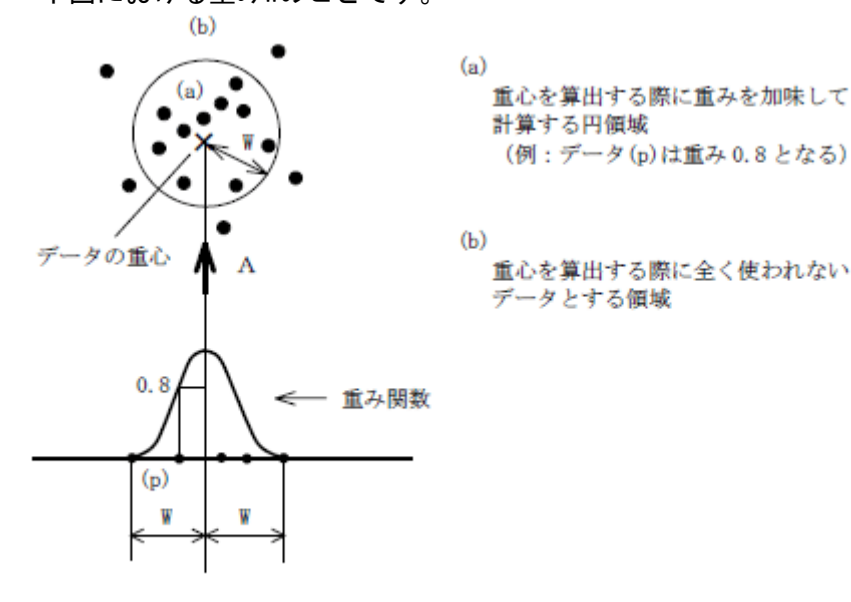

Aから見た図

詳細については[「処理の説明:直線のロバスト推定」](#page-105-0)と同様です。

以下に各ライブラリの変数名を記載しました。

- WIL FVCL::Robust::CalcCenterOfGravity<br>● FVX なし
- $\bullet$  FVX

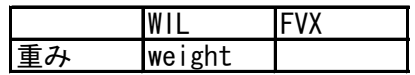

# 関連事項

ありません。

# その他

# 5.1.4 処理の説明:円のロバスト推定

### 概要

与えられた座標点群からロバスト推定法を使い最適な円を算出します。

## 解説

円状に並んだ比較的ばらつきが大きい座標点群に対して、仮決めした円から遠い 位置にある座標点を排除しながら最適な円を算出します。 ロバスト推定法は統計計算ですので円の検出精度を上げるためにはなるべく多くの データを指定してください。

詳細な処理の内容については[「処理フロー」](#page-106-0)を参照してください。

#### 処理フロー

[「処理の説明:直線のロバスト推定」](#page-105-0)と同様です。

## パラメータ

重み

下図における重みWのことです。 (n - 重み関数 接線  $(b)$ 

 $(a)$ 円を算出する際に重みを加味して計算 する領域 (例:データ(p)は重み0.9となる)

 $(b)$ 円を算出する際に全く使われないデー タとする領域

詳細については[「処理の説明:直線のロバスト推定」](#page-105-0)と同様です。

以下に各ライブラリの変数名を記載しました。

- $\bullet$  WIL FVCL::Robust::CalcCircle
- FVX FvxCalcData.CalcCircle\_Robust

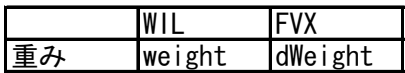

# 関連事項

ありません。

# その他

# 5.1.5 処理の説明:楕円のロバスト推定

### 概要

楕円状に並んだ比較的ばらつきが大きい座標点群に対して、ロバスト推定法を使 い最適な楕円を算出します。

# 解説

楕円状に並んだ比較的ばらつきが大きい座標点群に対して、仮決めした楕円から 遠い位置にある座標点を排除しながら最適な楕円を算出します。 ロバスト推定法は統計計算ですので楕円の検出精度を上げるためにはなるべく多く のデータを指定してください。

詳細な処理の内容については[「処理フロー」](#page-106-0)を参照してください。

### 処理フロー

[「処理の説明:直線のロバスト推定」](#page-105-0)と同様です。

### パラメータ

 重み 下図における重みWのことです。

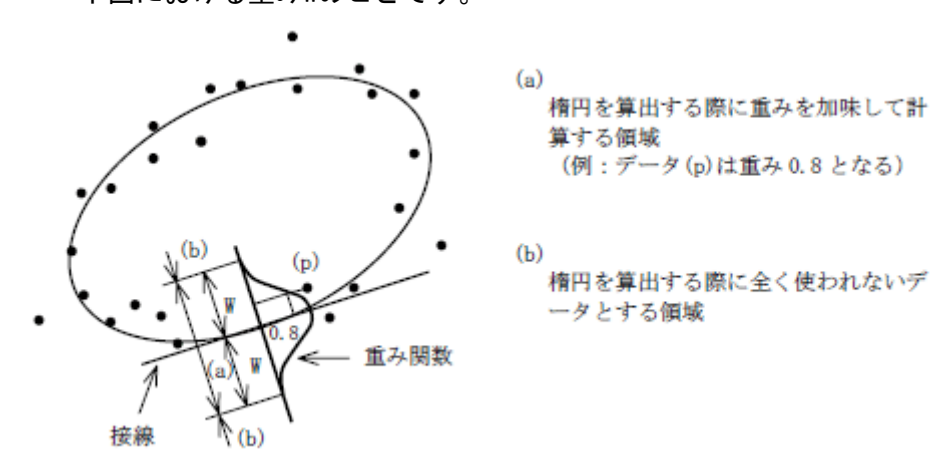

詳細については[「処理の説明:直線のロバスト推定」](#page-105-0)と同様です。

以下に各ライブラリの変数名を記載しました。

- WIL FVCL::Robust::CalcEllipse
- FVX FvxCalcData.CalcEllipse\_Robust

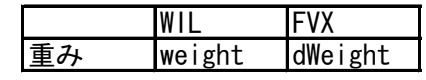

# 関連事項

ありません。

## その他

ありません。

# 補足

ありません。

# 参考資料

最小二乗法による実験データ解析 (ISBN4130640674) 著者 中川徹・小柳義夫 出版社 東京大学出版会 ※「§8.2 ロバスト推定法」に詳しく記載されています。

# 画像処理解説書

2008年9月 第2版発行

# 発行所 株式会社ファースト

本 社 〒242-0001 神奈川県大和市下鶴間2791-5

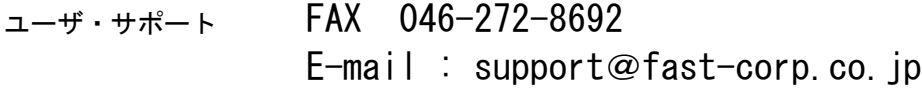

B-001868